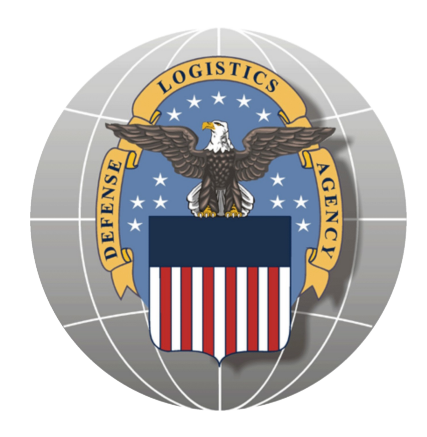

# **EMALL DLA Orders and Stock Out Report (SOR)**

May 18, 2005

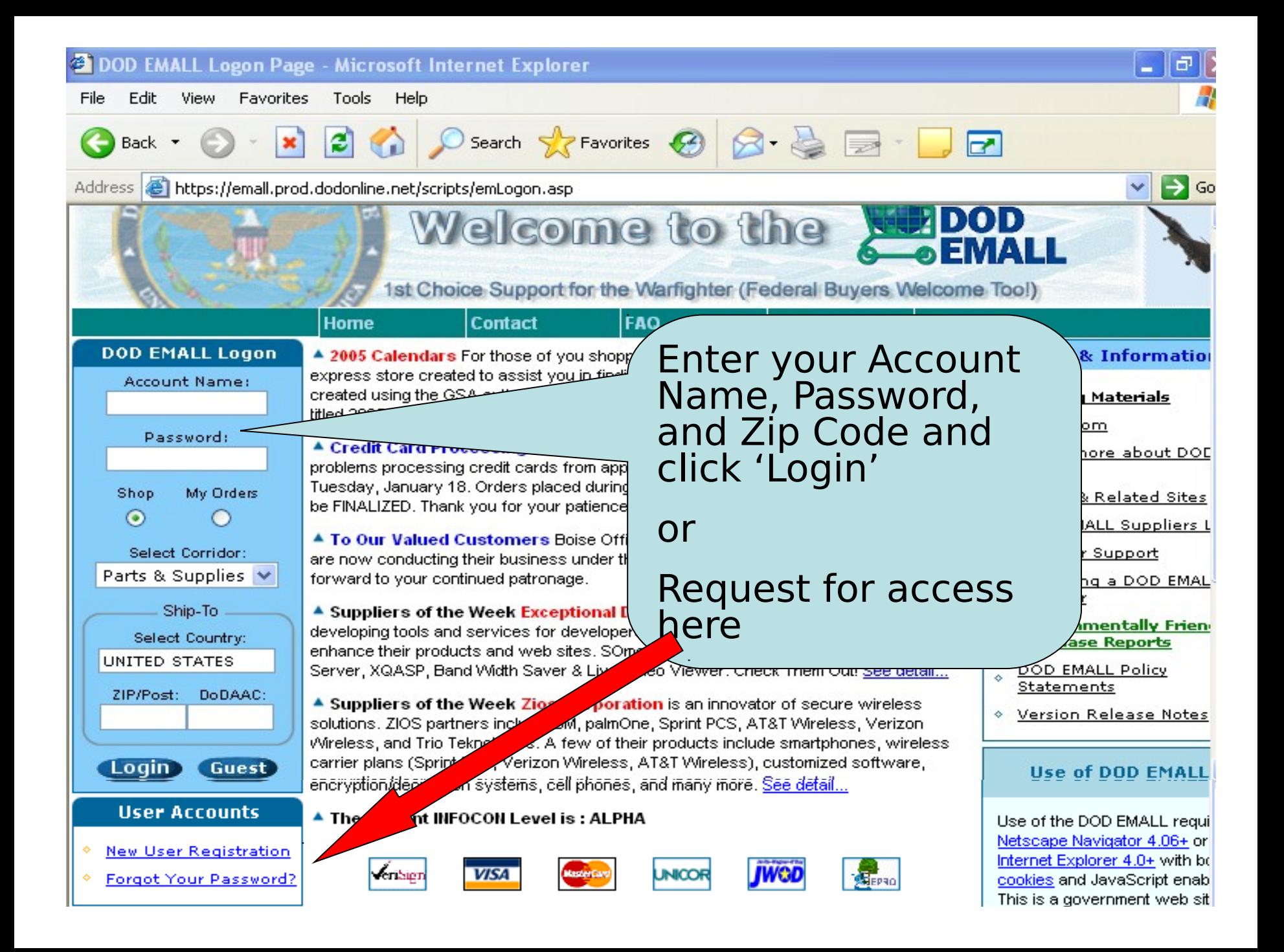

After you click on the New User Registration, this screen appears. Begin the registration form by answering these questions and click continue.

### **DOD EMALL Registration**

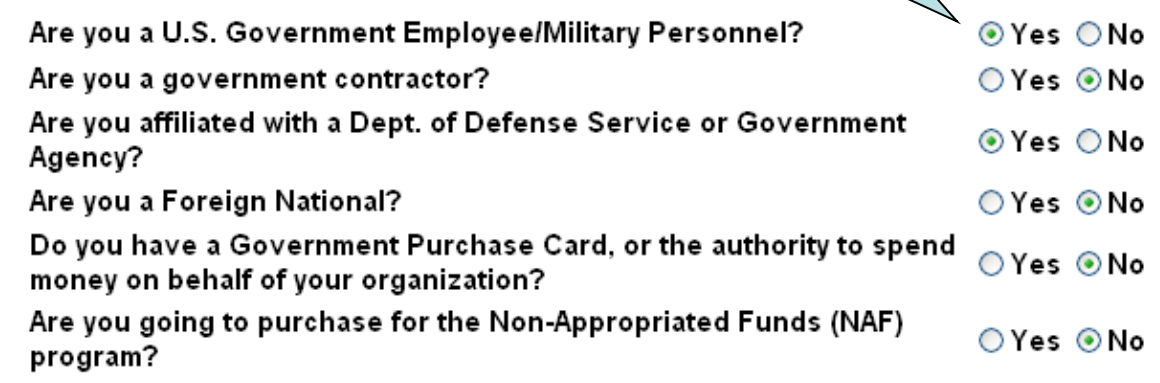

Continue Cancel

> Copyright@ 2005 DOD EMALL All rights reserved Version 5.7 Questions, comments suggestions? Send us feedback at moms-admins@list.app.ray.com

[\$] Shop Shopping Carts  $\Box$  Quick List S Express Stores **S** Power Shopping **C** On-Demand Mfg **Change Corridor:** Parts & Supplies V **ORDERS**  $\equiv$  DLA Orders  $\equiv$  Stock Out Reports **MRA** Status

LOGIN: RMM1221

**SHOP** 

Home

part

Log Off

- **CUSTOMER SERVICE**
- $\rho$  Account
- $\boxed{?}$  Help

### This screen appears. Fill out the required information as shown on the next 2 slides.

**DOD EMALL Registration for Shd** 

non

part Log Off

**DCTN. DMM122** 

**SHOP** 

**W** Shopping Carts

S Power Shopping

**C** On-Demand Mfg

**Change Corridor:** Parts & Supplies V

**ORDERS** 

 $\equiv$  Stock Out Reports **MRA Status** 

**CUSTOMER SERVICE** 

 $\equiv$  DLA Orders

 $\rho$  Account

 $\boxed{?}$  Help

 $\equiv$  Quick List S Express Stores

Home

S Shop

**EMALL Shoppers** can register On-Line, have immediate access authorized to order products.

If you would like to order products you may find on DOD EMALL, yo and ask an authorized orderer to finalize your purchase for you. To  $\Lambda$  gister for the EMALL you must provide all the information marked as 'required' on this page. The required fields are marked with an

se the EMALL and build shopping carts, but are NOT

can reregister as authorized to commit funds or save your cart

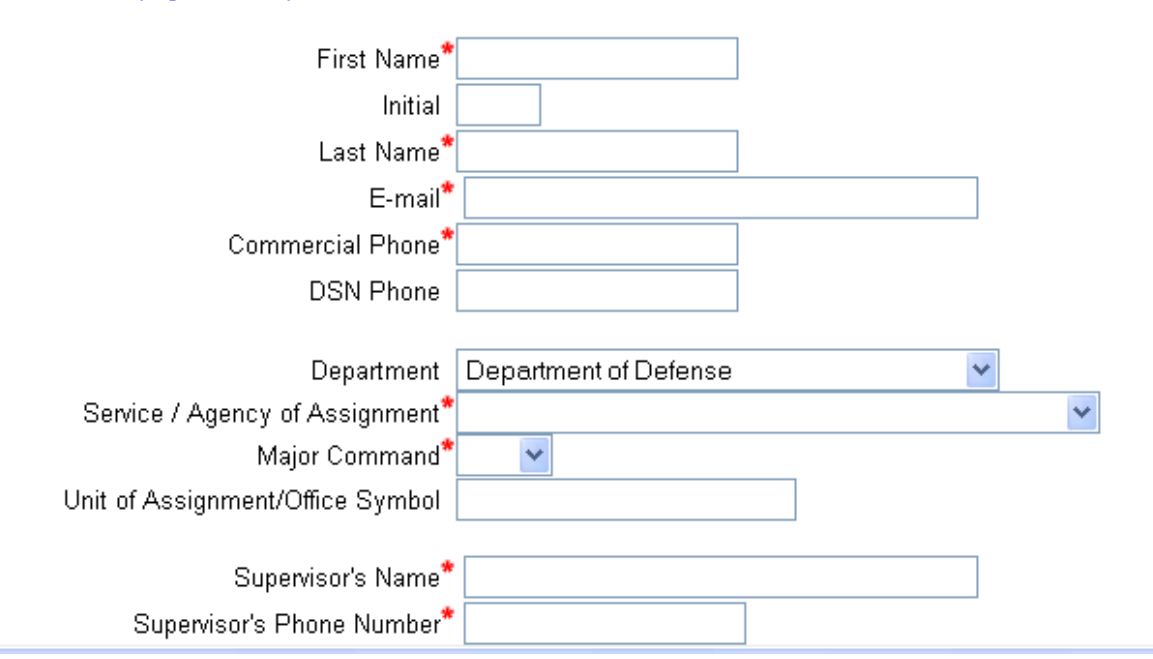

## Continuation of the registration form.

## **Note:** For Account Name, recommend using either your Collab UserID or your WebCATS

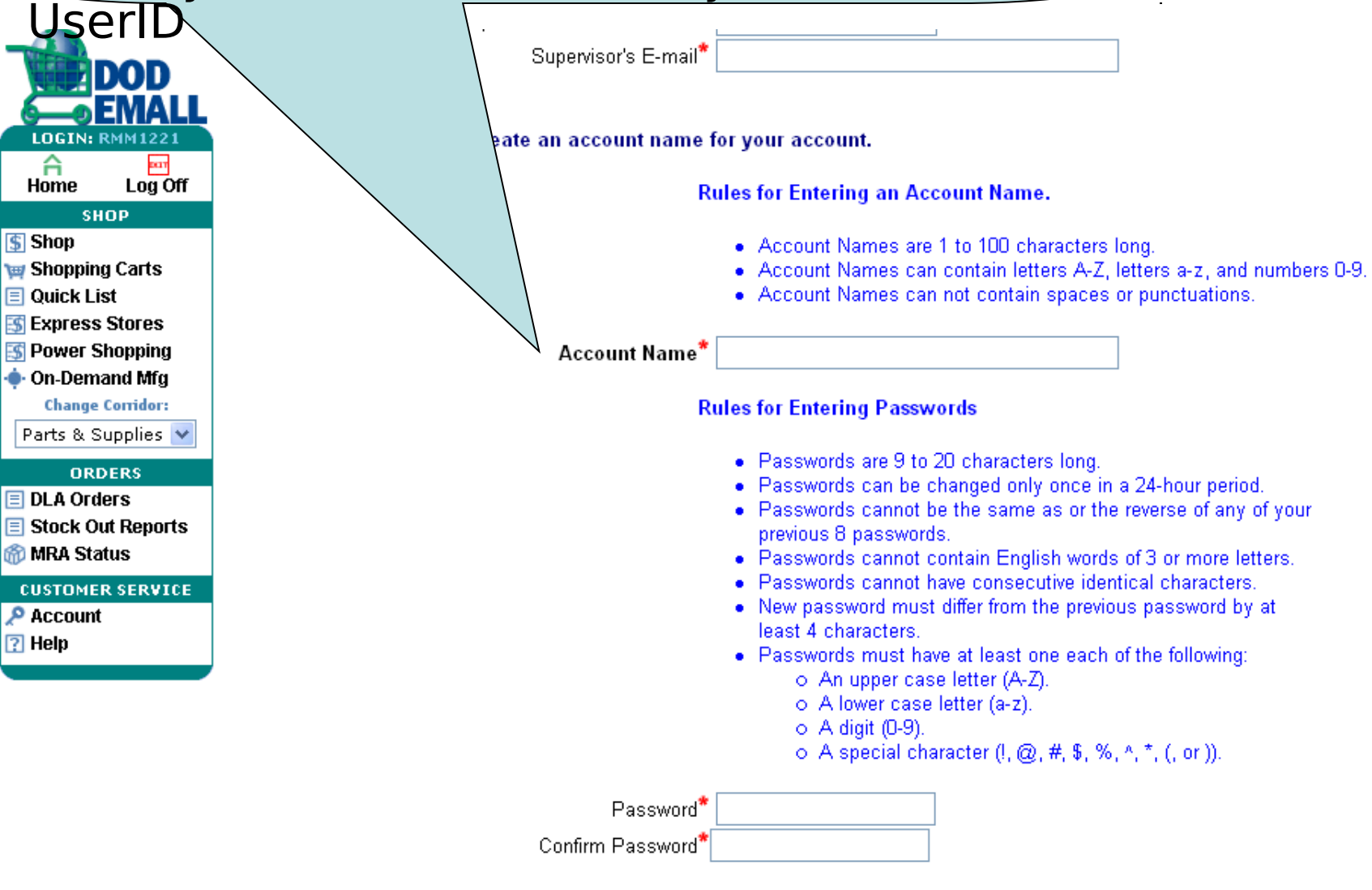

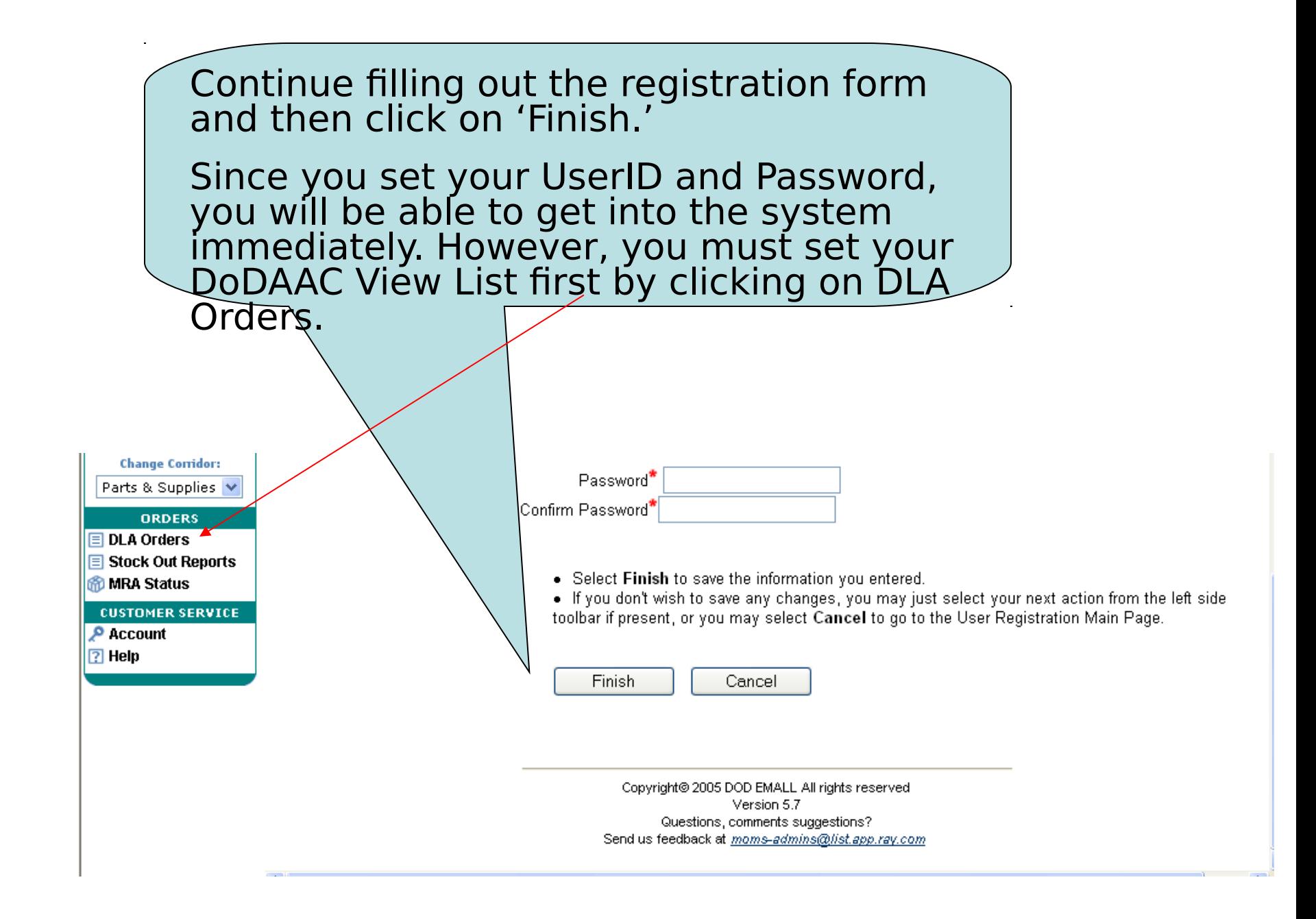

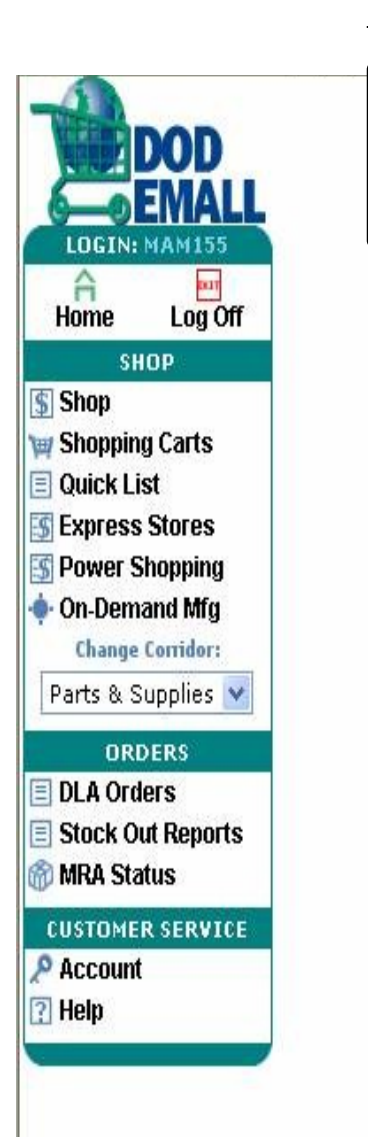

After you log in and click on DLA Orders, you'll then be prompted to fill out another form requesting access for up to 20 DoDAACs. Click Setup.

### **EMALL Account Configuration for Accessing DLA Orders Inquiry Services**

Your User Account Profile needs to be configured with a list of up to 20 comma-delimited DODAACs. DLA Orders Inquiry Services is limited to the DoDAACs listed in your account profile. Please click Setup to bring up a form you can fill out and fax to request access to one or more DODAACs, or click Cancel to return to the EMALL homepage.

Close

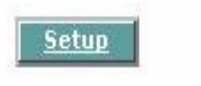

### Fill out the requested information on this page and the next.

### **DODAAC Application Form for DLA Order Queries**

If you wish to change the list of DODAACs under which you may search the DLA Orders Inquiry Services system, you must submit a request to the DOD EMALL Access Control Desk. Please fill in the fields below and click the Continue button. In your browser, We will display a letter form containing the information you entered, which you must print on your organization's letterhead. After you and your supervisor sign the letter, and mail or fax it to the destination specified on the letter, you will receive e-mail confirmation when your request has been approved. Failure to provide the requested information may result in access denial.

#### DLA Order Inquiry Service DODAAC List

DODAACs (up to 20, separated only by commas) Example: SP5200, N65886, N00244

#### Supervisor

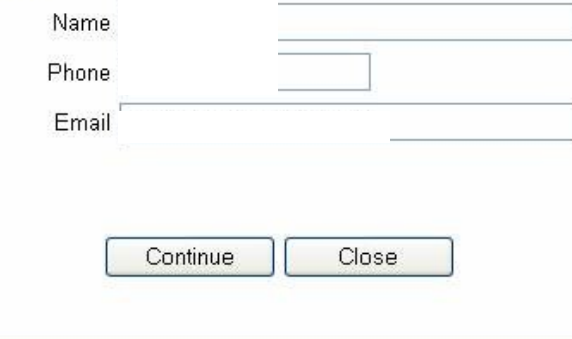

Copyright@ 2005 DOD EMALL All rights reserved Version 5.7 Questions, comments suggestions? Send us feedback at moms-admins@list.app.ray.com  $To:$ ATTN: DLIS-TA (DOD EMALL Access) 74 Washington Ave N STE 7 Battle Creek, MI 49017-3084 Fax (Commercial): 269-961-5925 Fax (DSN): 661-5925

After you complete the form, print it, have your supervisor sign it, and fax it to the number provided.

**NOTE**: This number is very busy, so keep trying or use Alternate Number: Commercial: 269-961- 7335 or DSN: 661-7335

From:

Subject: DODAAC List Change Request

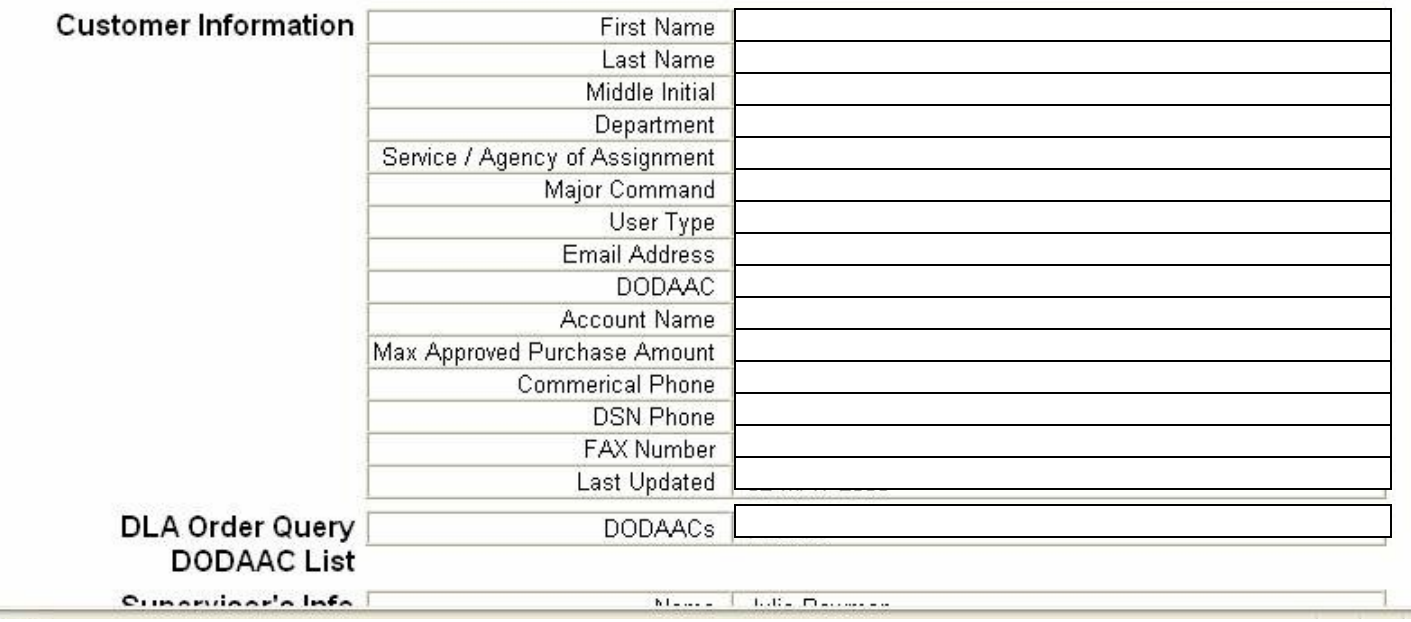

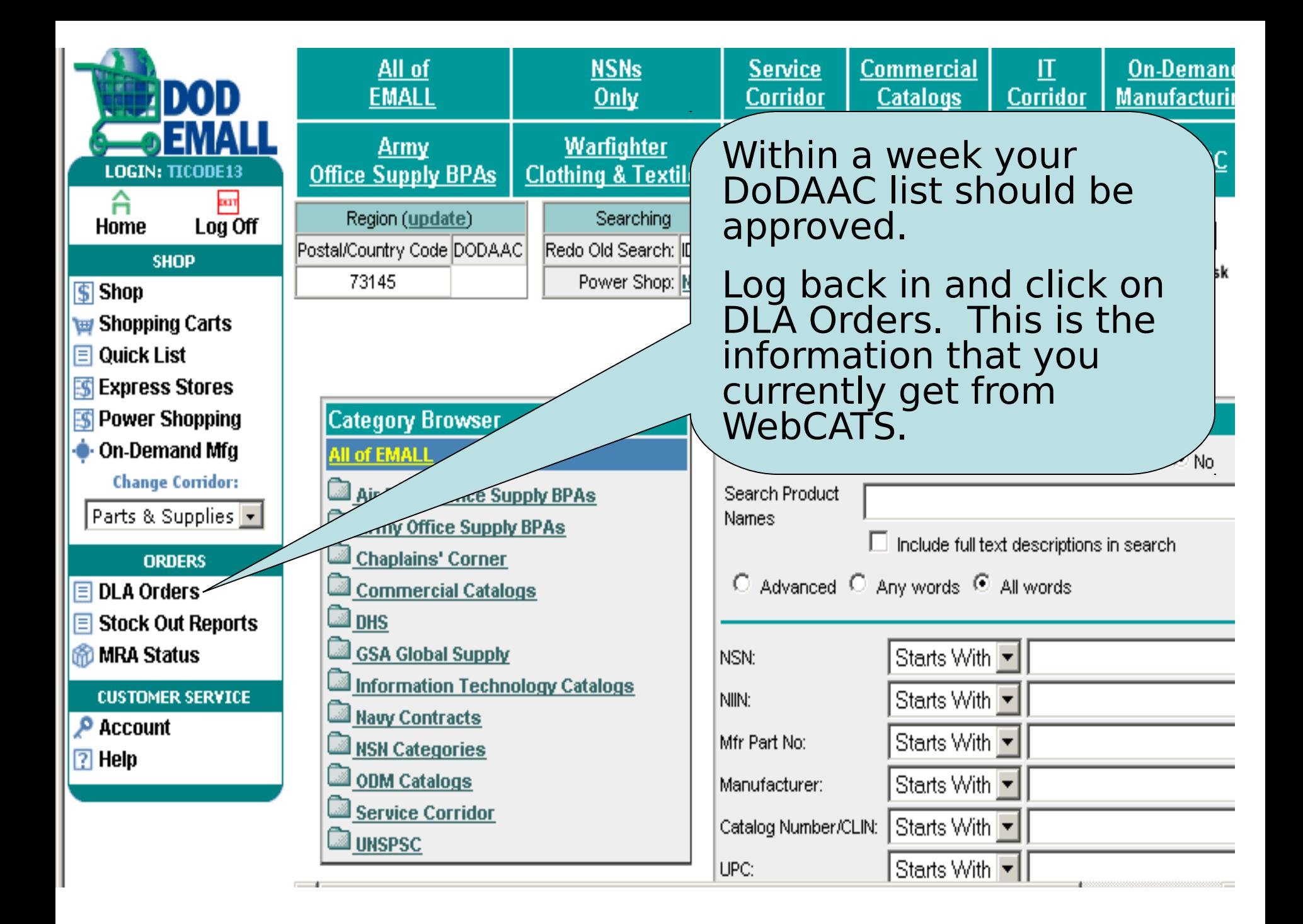

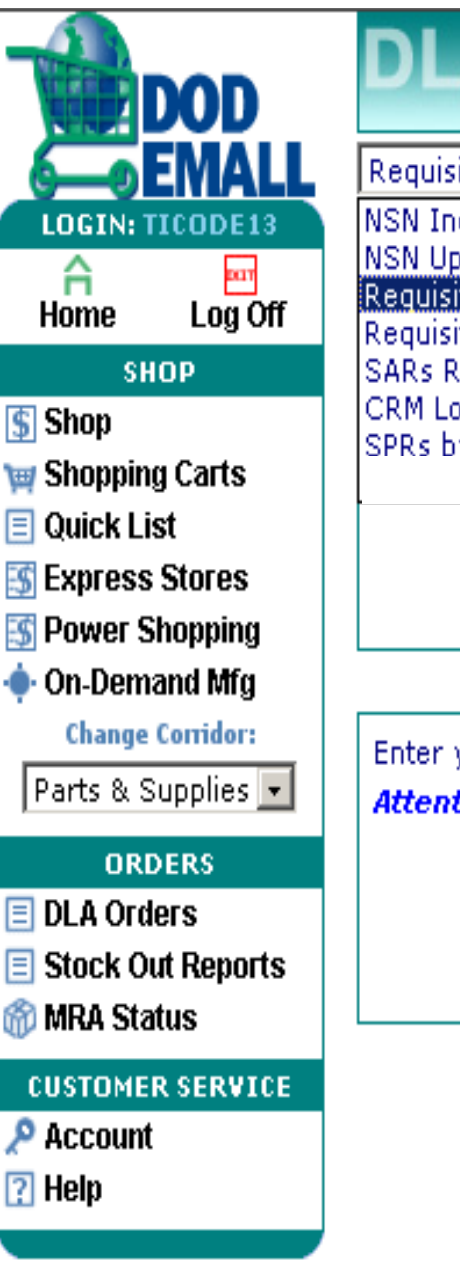

**EMALL DLA Order Inquiry S Requisition Inquiry NSN Inquiry NSN Upload Capability** Requisition Inquiry Requisition Query Upload Ca **SARs Request Submittal** CRM Lookup SPRs by Shin To DoDAAC **Requisition Numbe** Enter your DoDAAC here. **Attention:** Inquiry using DoDAA DoDAA

The default is Requisition Query, which you can use to determine status on a requisition.

- NSN Inquiry is probably the most used category and will be focused on it this briefing.

-NSN Upload Capability gives you an opportunity to upload a text file of NSN items. You can uploaded up to 200 NSNs at a time.

-We have already covered Requisition Inquiry.

-There is also an opportunity to upload a requisition text file for status.

-Supply Assist Requests (SAR) can be input on-line.

-CRM Lookup provides a table of the team assigned to support your DoDAAC. If you go into this page and put your DoDAAC in (example: FB2029), you will be provided the phone number and email of the Customer Team supporting your requirements.

-SPRs by Ship to DoDAAC show the SPRs that

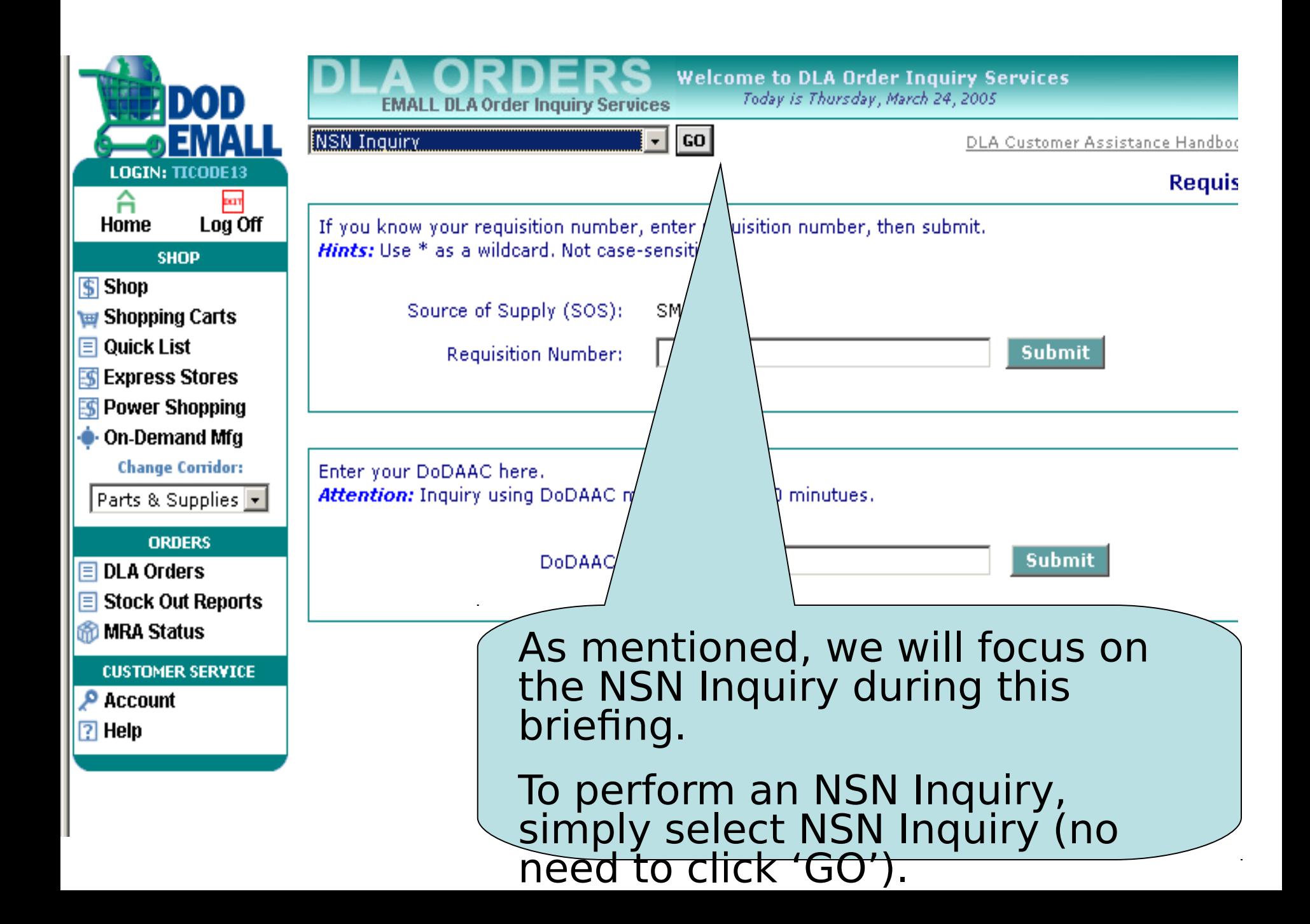

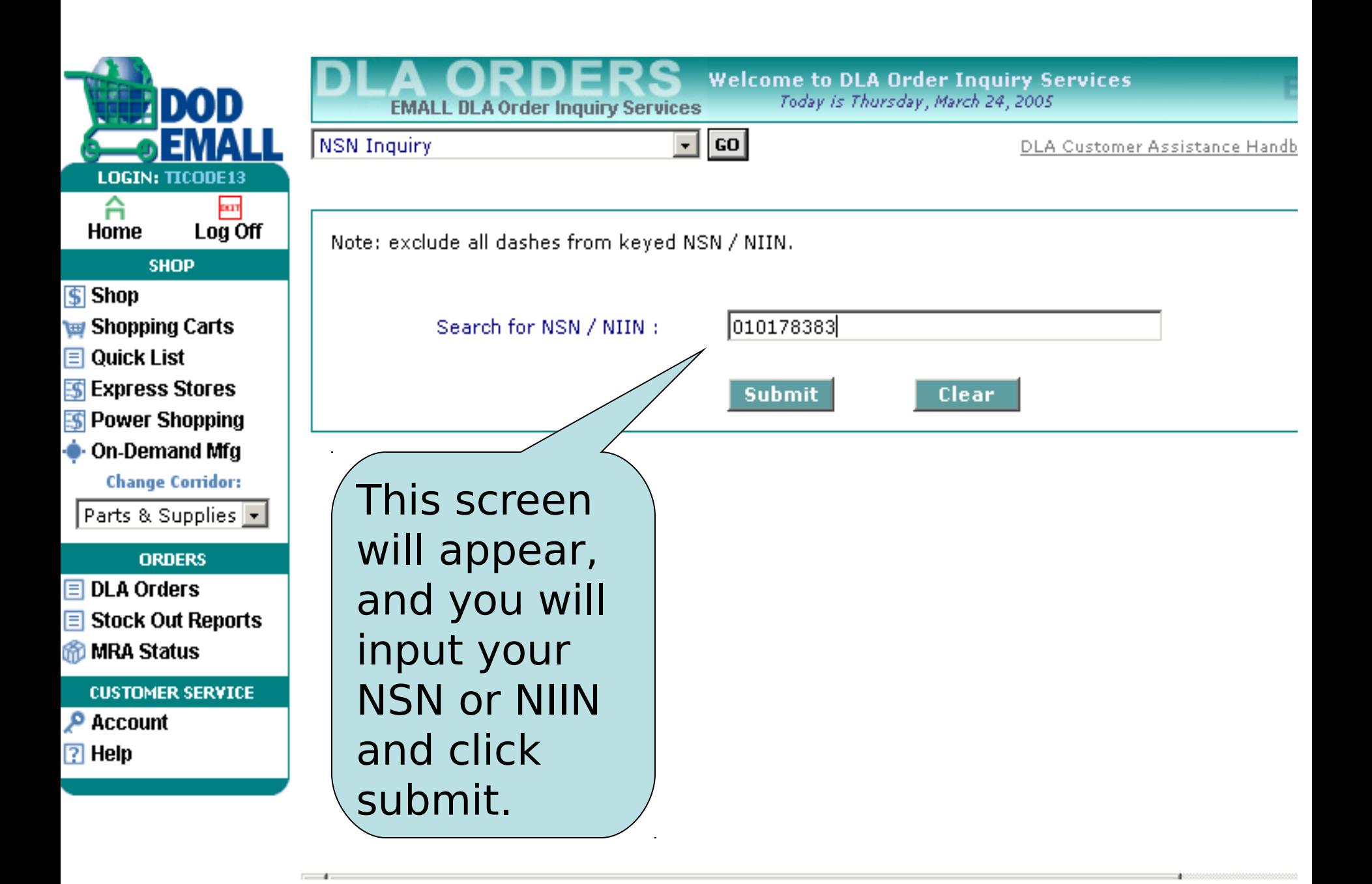

The General NSN Screen, like WebCATS, is the default

-Unrestricted assets is the same as issueable assets.

-Weapon System Designator Code (WSDC) will be added in a future roll-out, expected Dec 2005, but the item is Weapon system coded because a WSIC of F is showing.

-Critical Safety Item Indicator, and Monthly Demand Rate will also be added in Dec 2005 -WebCATS showed a Quarterly Forecast Demand; however, BSM will chow monthly

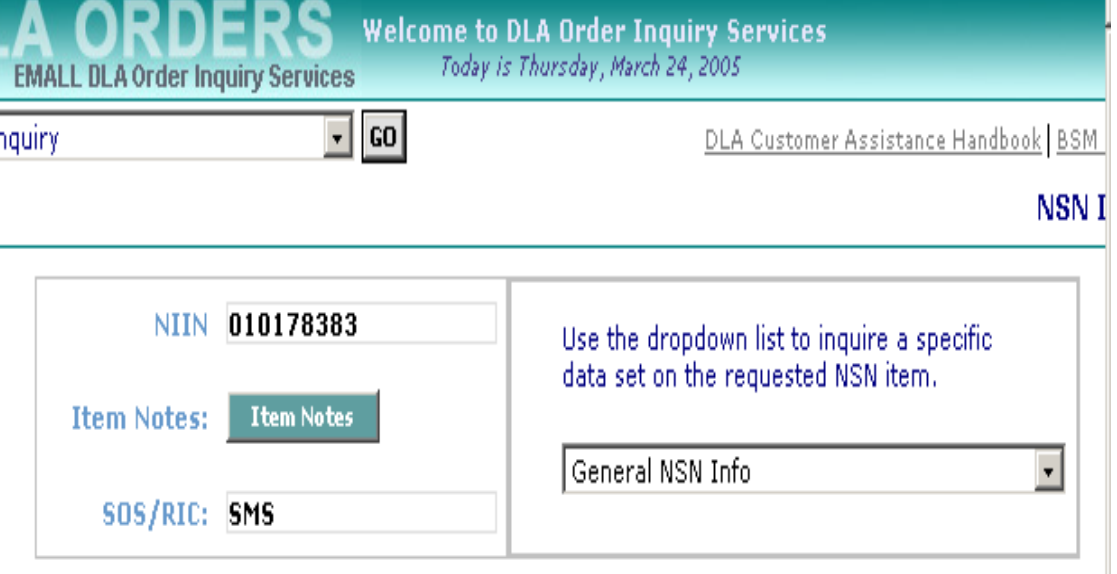

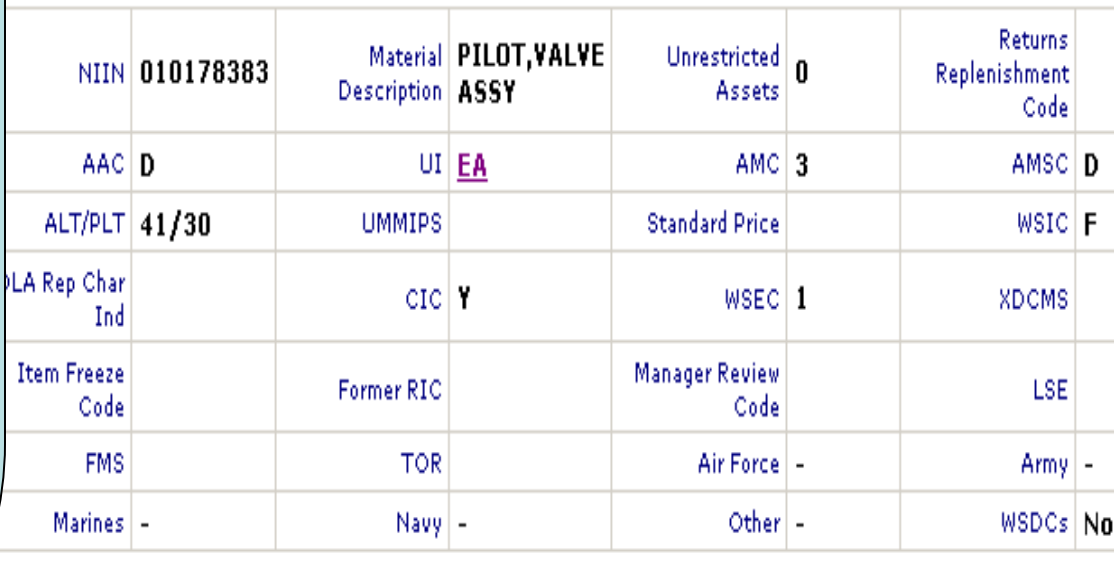

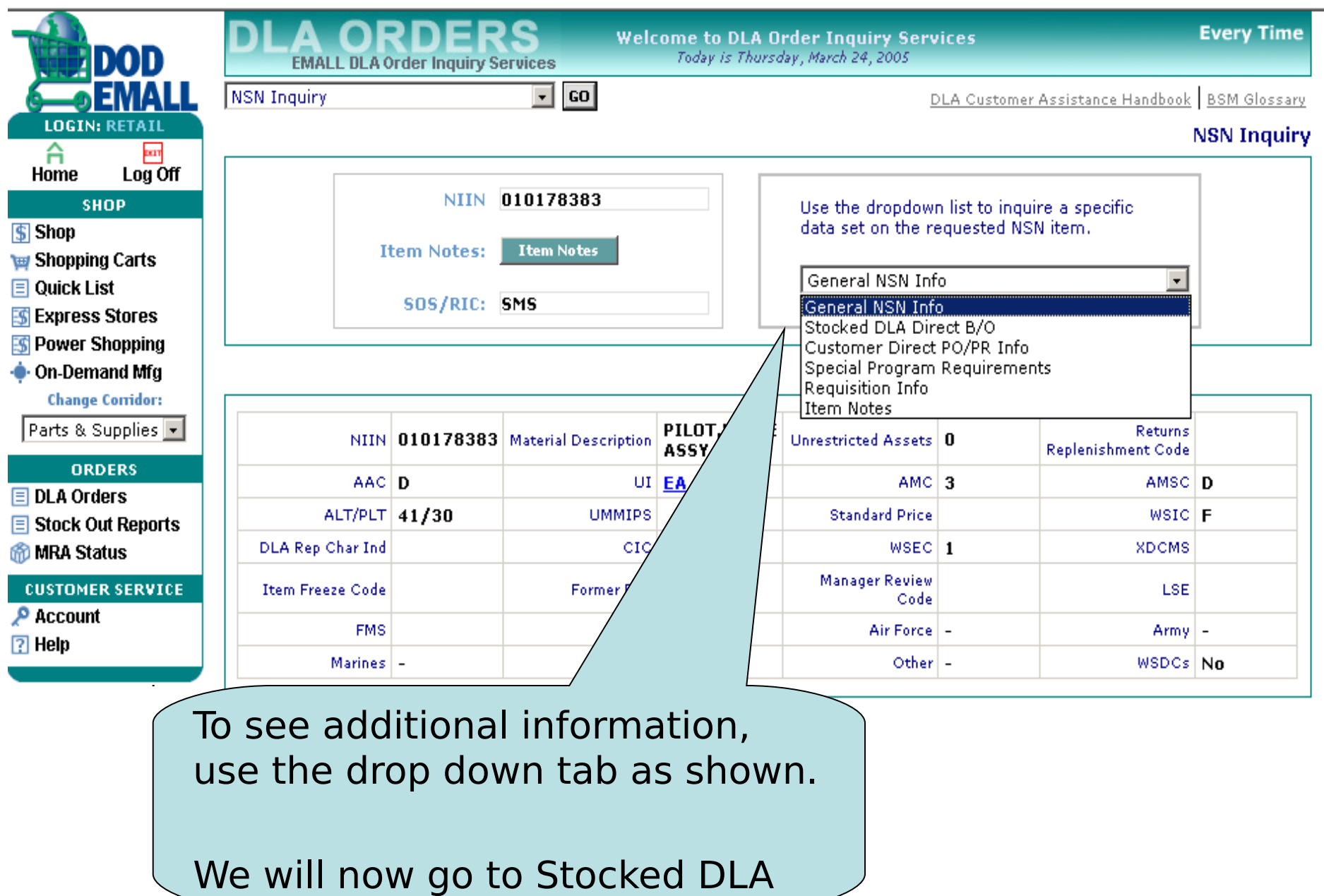

Direct B/O.

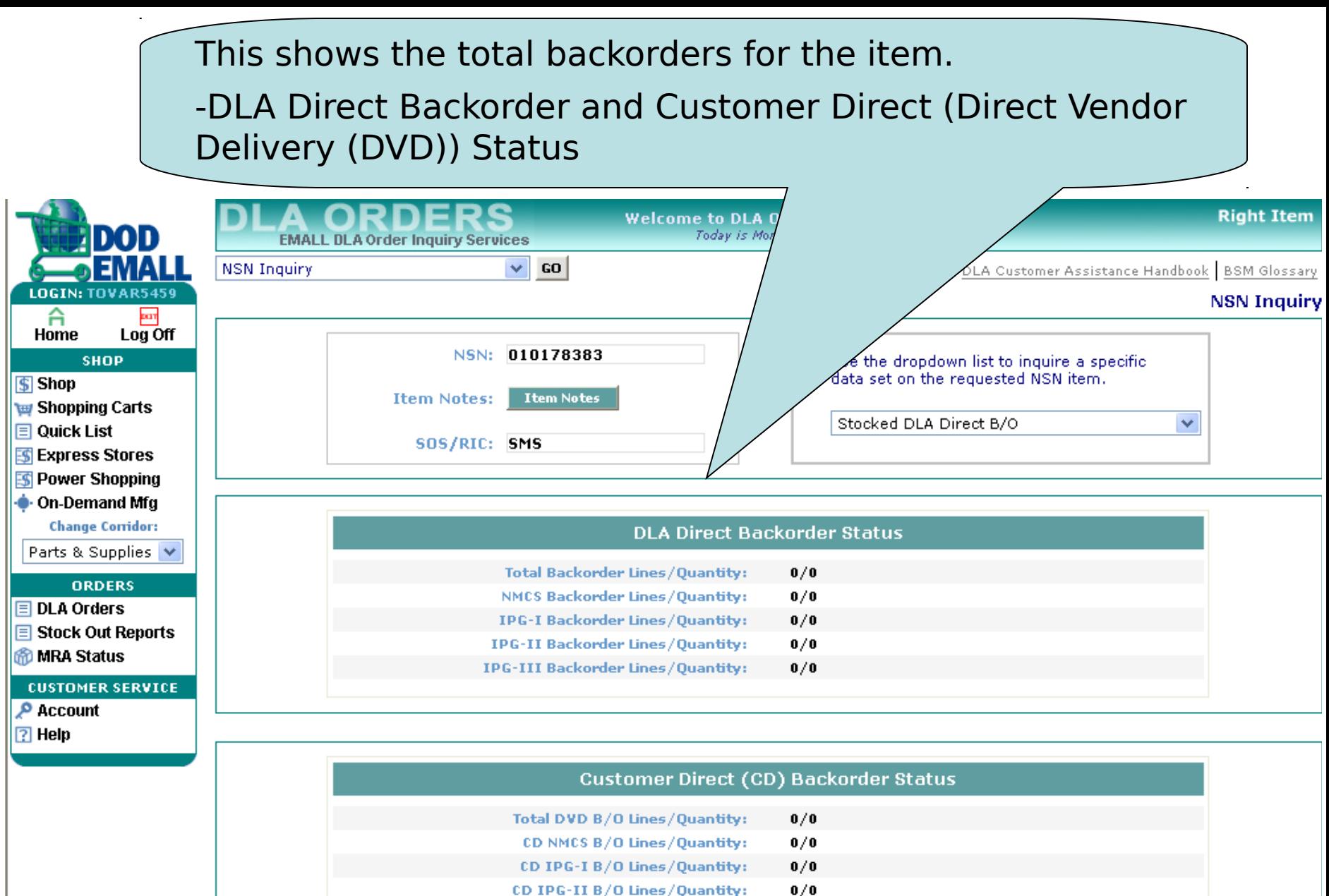

CD IPG-III B/O Lines/Quantity:  $0/0$ 

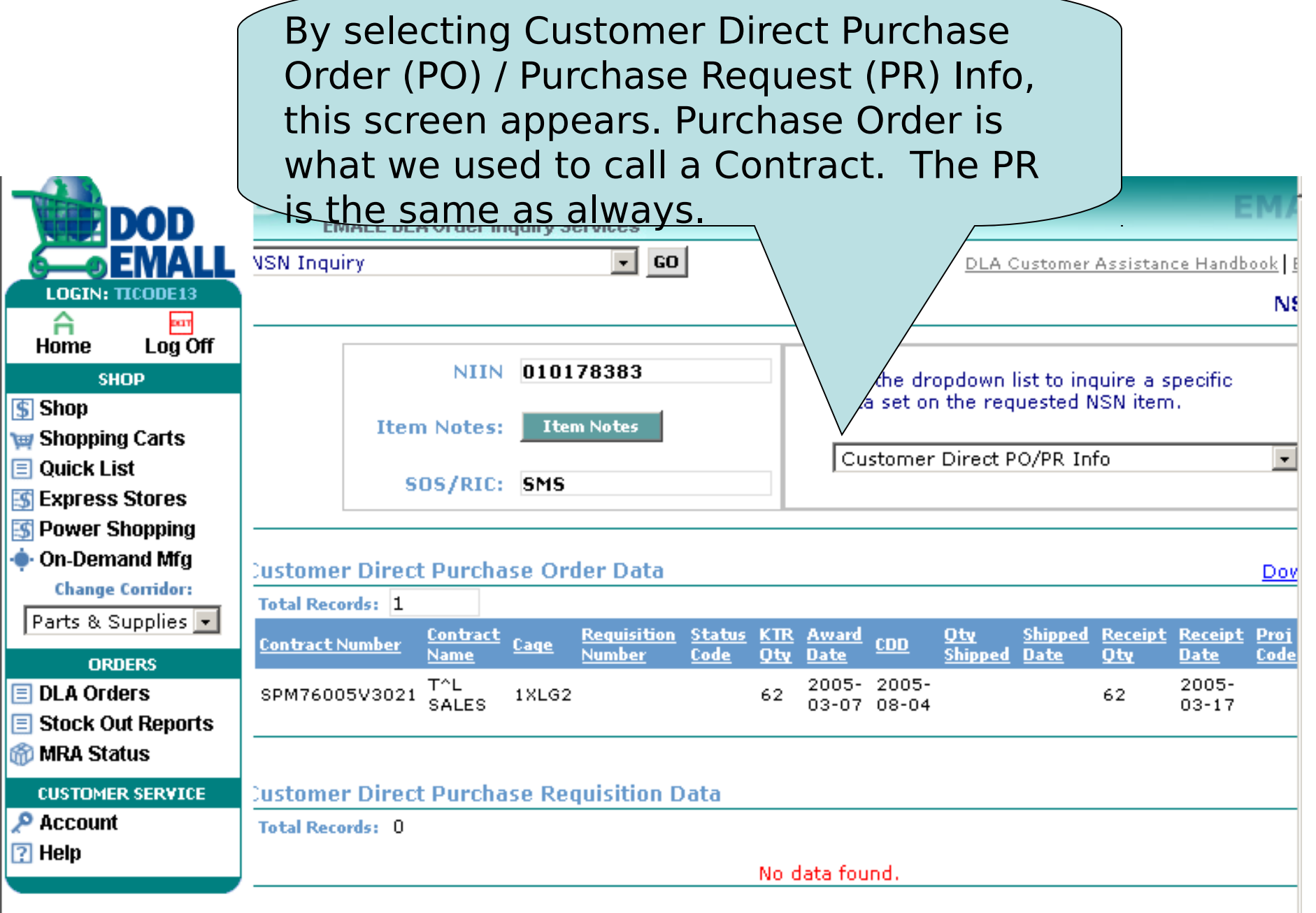

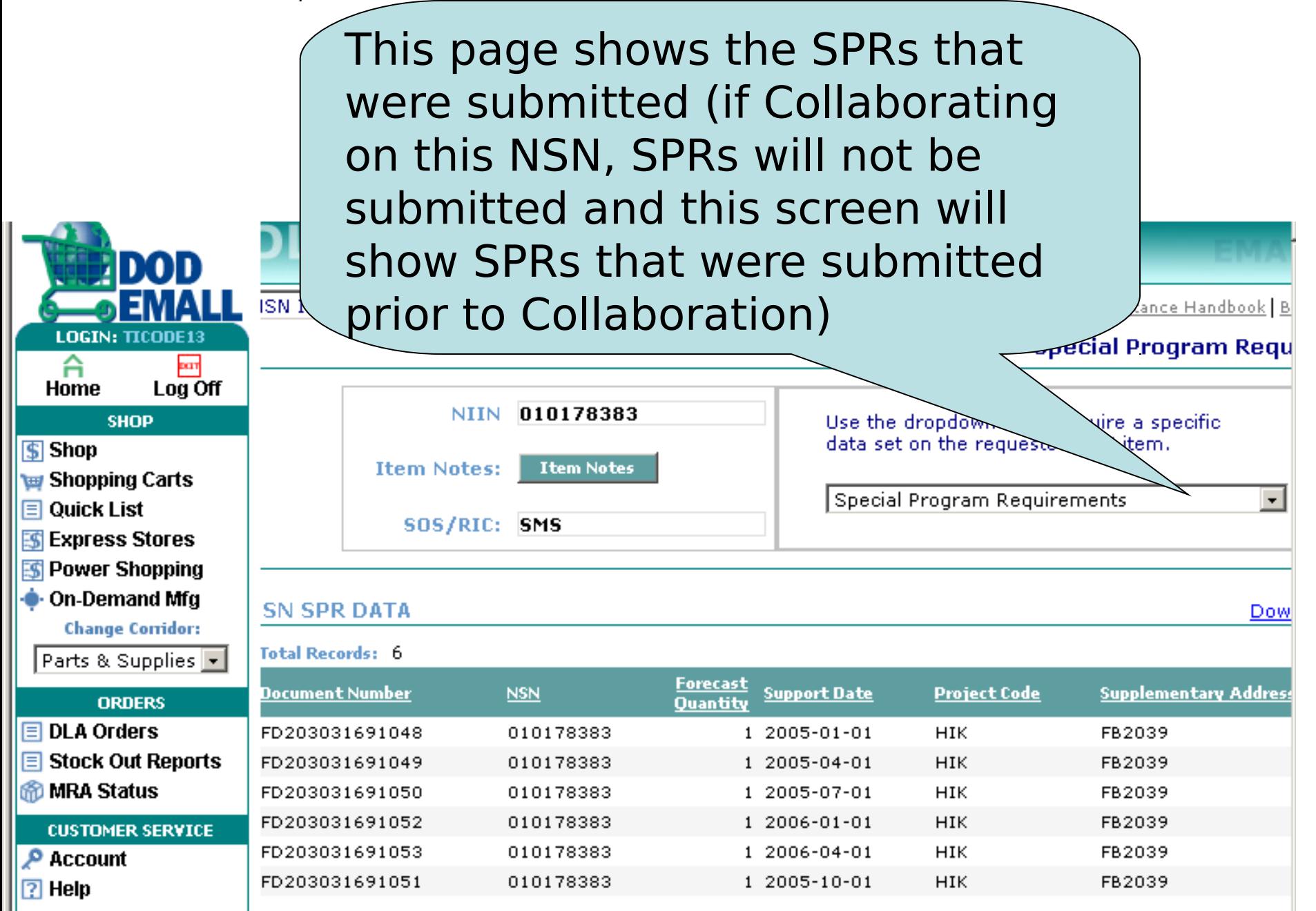

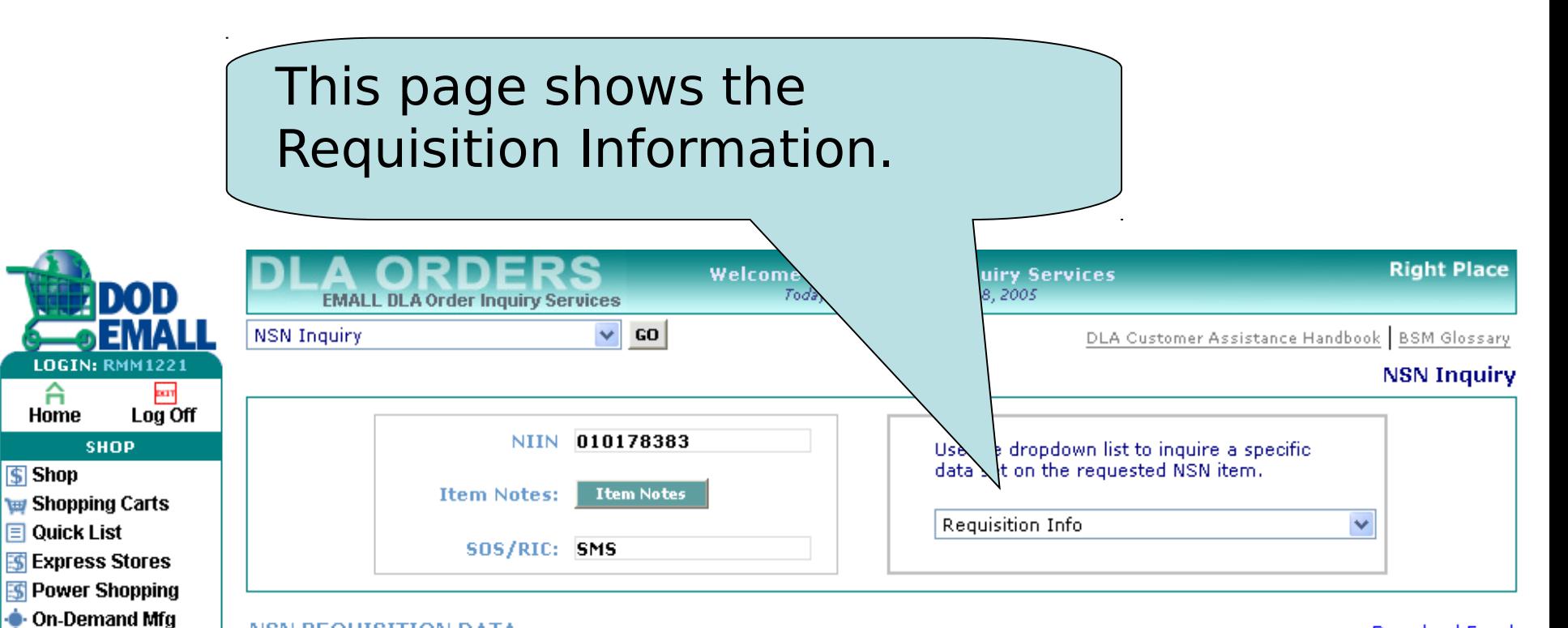

#### **NSN REQUISITION DATA**

**Change Corridor:** 

#### **Download Excel**

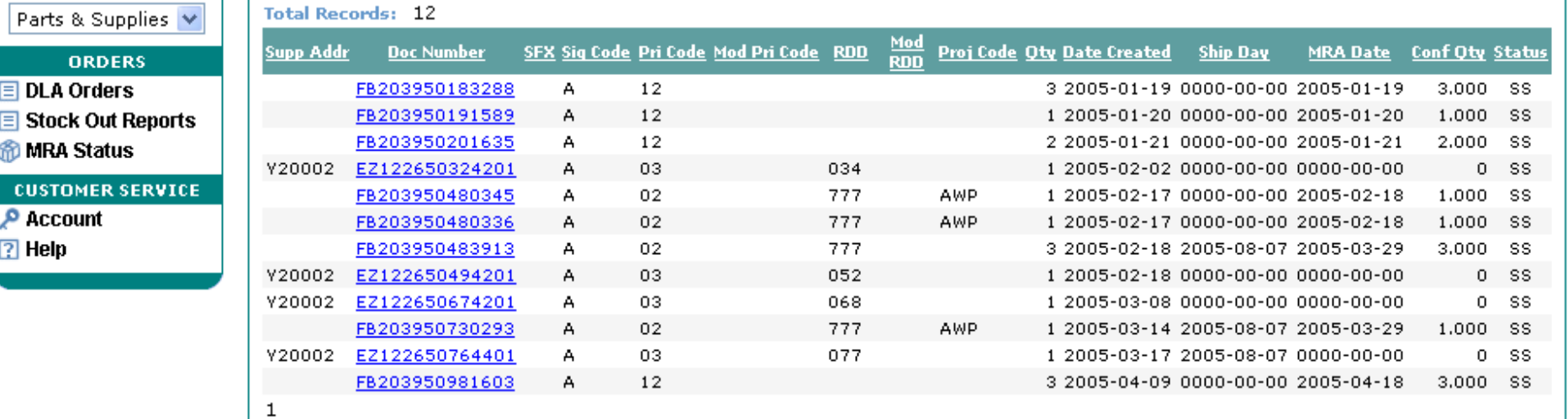

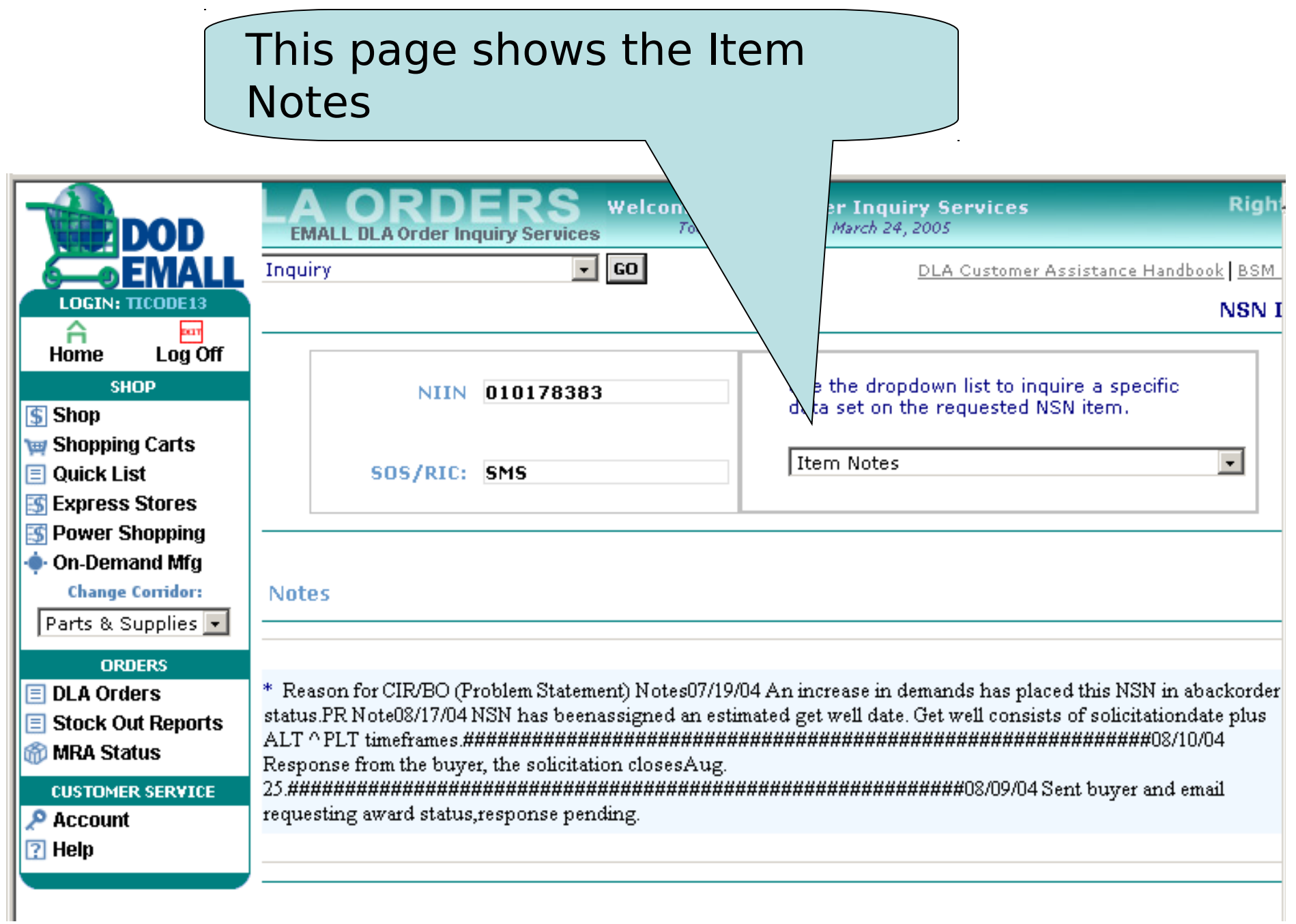

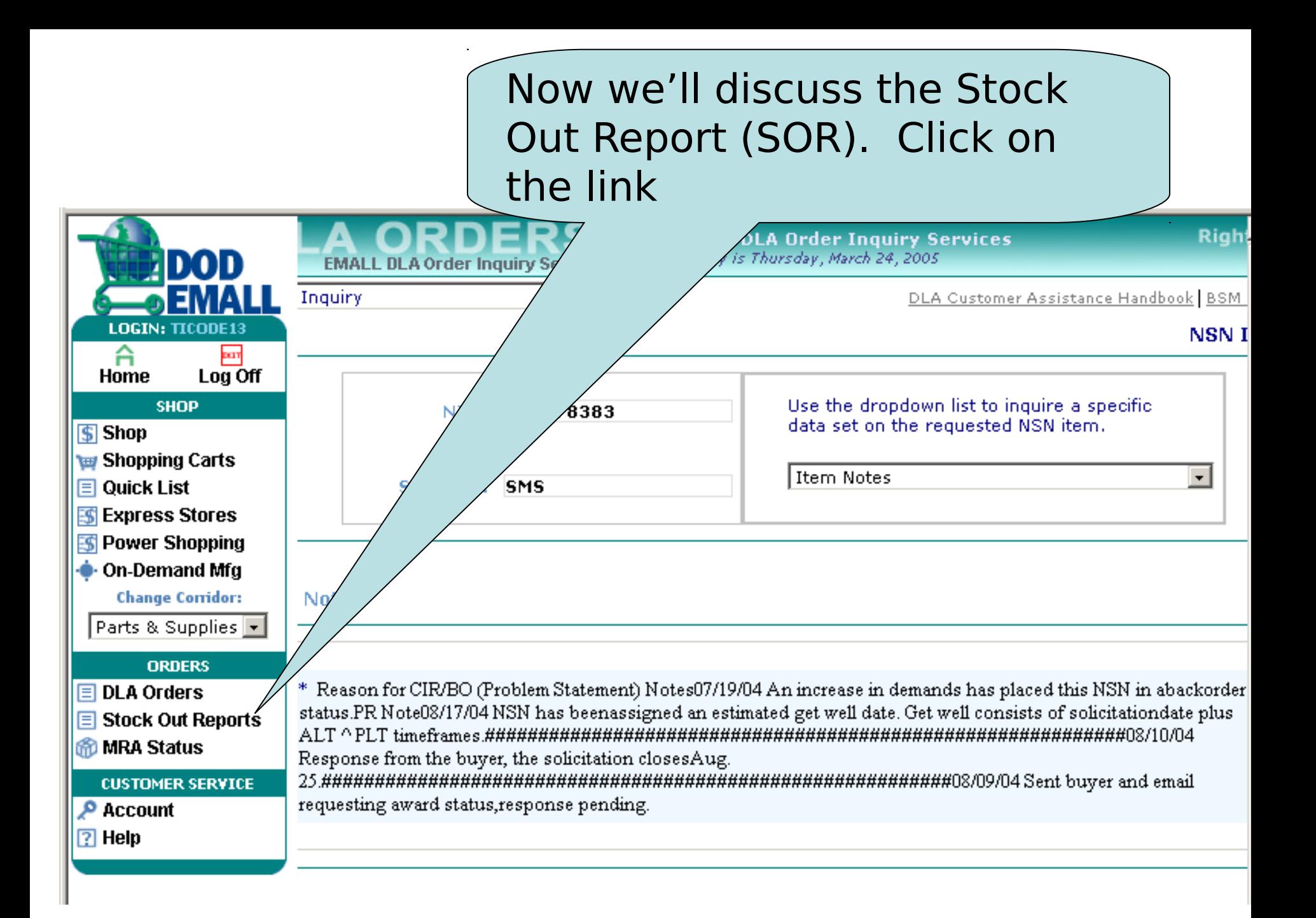

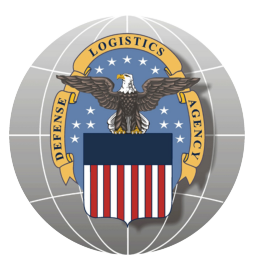

## **Stock Out Report (SOR)**

- Only reflects BSM items Source of Supply (SOS) of SMS
- The purpose of the Stock Out report is to proactively identify supportability issues before they actually occur
- The data is available to all authorized Customers with the exception of the DoDAAC query, which is restricted to data for Customers that are participating in Demand Data Exchange/Customer Collaboration

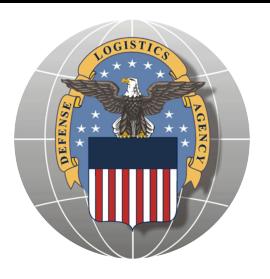

## **Stock Out Report (SOR)**

- Users have the option to have the data results emailed to them, may download the results to Excel or displayed on the screen
- The report returns information on NIINs that currently are stock out or that are projected to have a stock out within the next 12 months
- The report is based on total DLA projected stock on hand and total requirements at the NIIN Level
- NIINs that do not have a current or projected stock out do not appear in the report

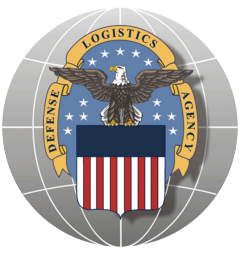

## **Stock Out Report (SOR)**

•Projected stock out and get well dates are based on best available information at the time of the report

- •If a Stock Out item only has a due in receipt that is delinquent, the Projected Get Well date will reflect the earliest scheduled receipt date (DLA Supply Planners receive notification to work these delinquent receipts first)
- •The report only considers NIINs that are classified as stocked, AAC D and Z,
- •Non stocked items are not included in this report
- $\tau$  is updated weekly status is updated weekly (each status is updated weekly (each status is updated weekly (each status is updated weakly status).

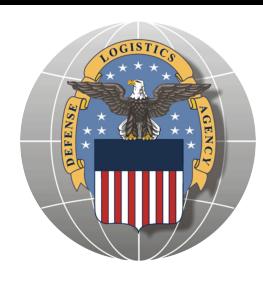

## **The NIINs are color coded as described below:**

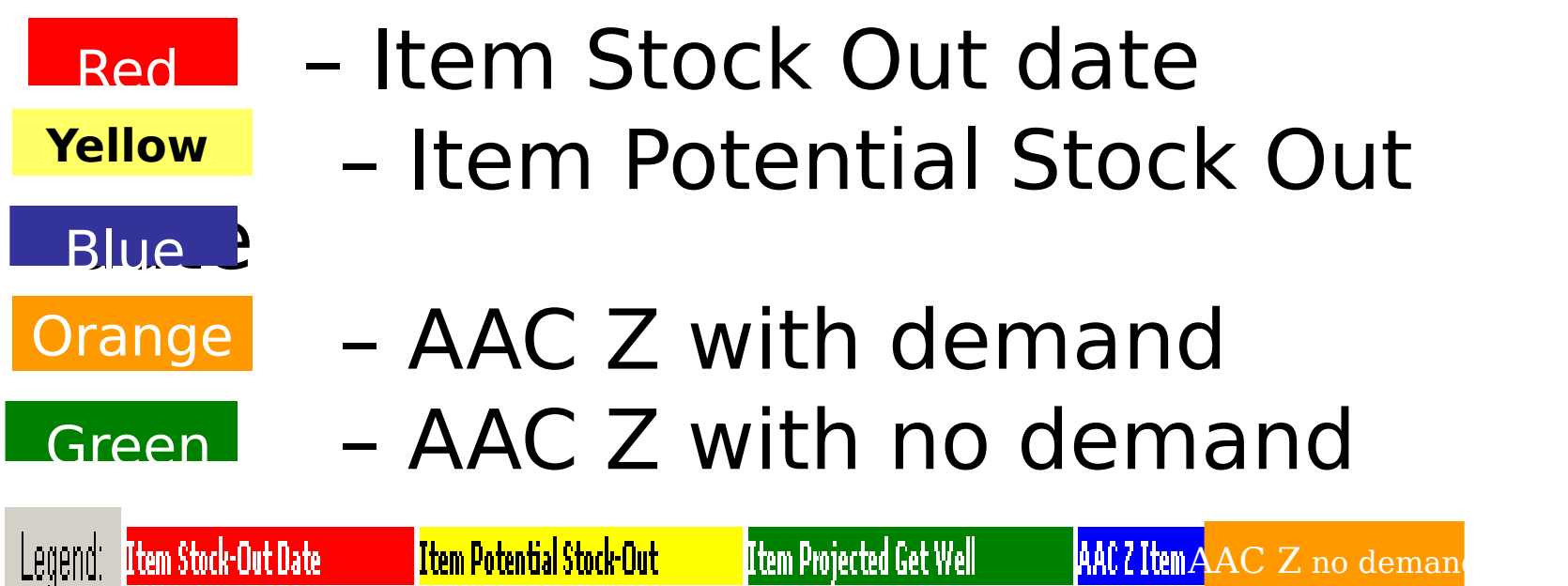

### **NOTE:**

AAC Z items (color coded blue and orange) will not have a Projected Get Well Date. The Get Well Date is determined by comparing projected assets to projected demand. AAC Z items are resupplied based on MIN/MAX levels and not a statistical forecast. Therefore the system can not project a get well date for these non-forecastable NIINs.

 AAC D items which only have a due in receipt that happens to be delinquent will reflect the Projected Get Well date of the earliest scheduled receipt. The Projected Get Well Date is determined by comparing projected assets to projected demand.

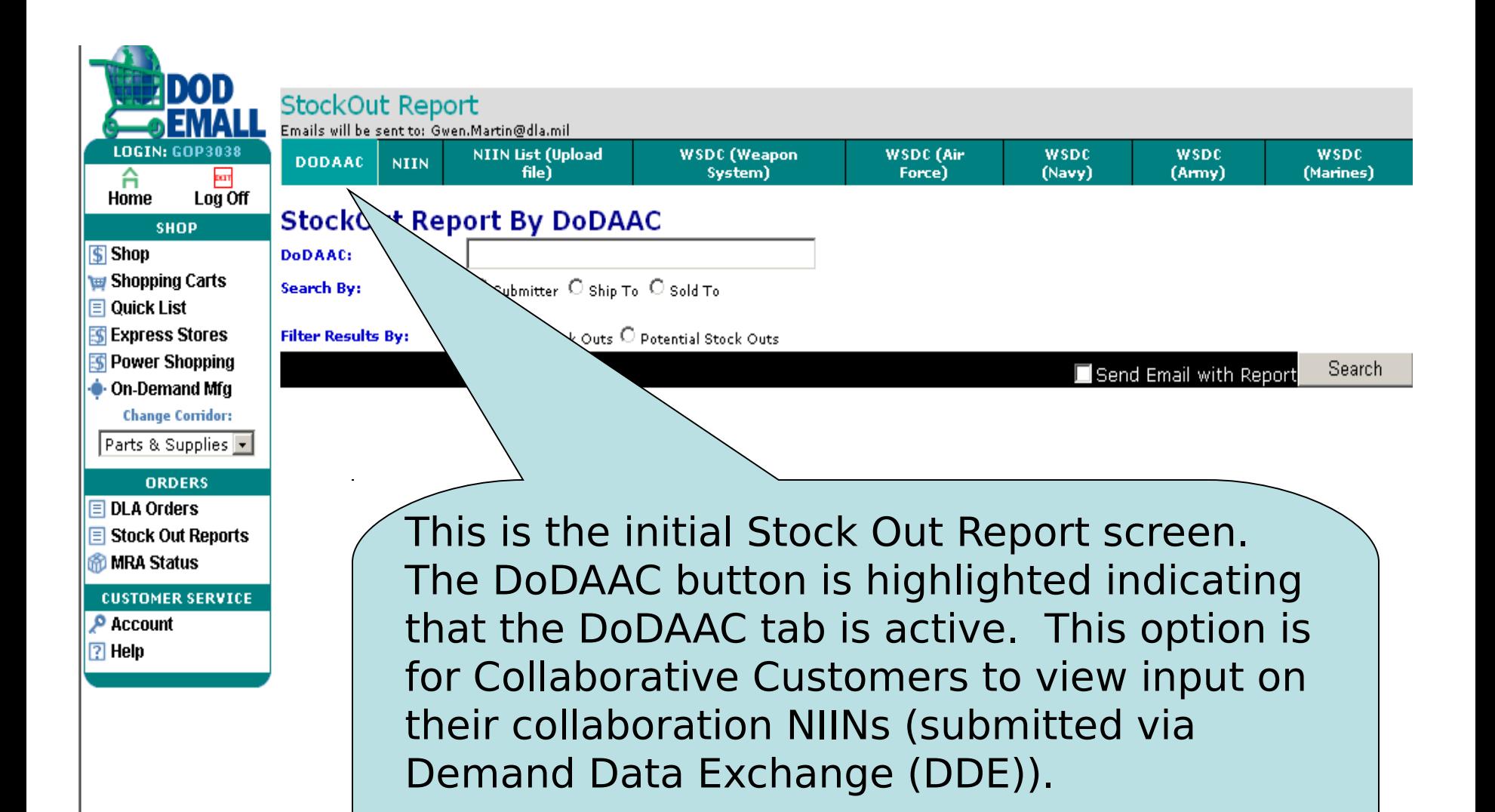

NOTE: This view only available to Collaborative Customers

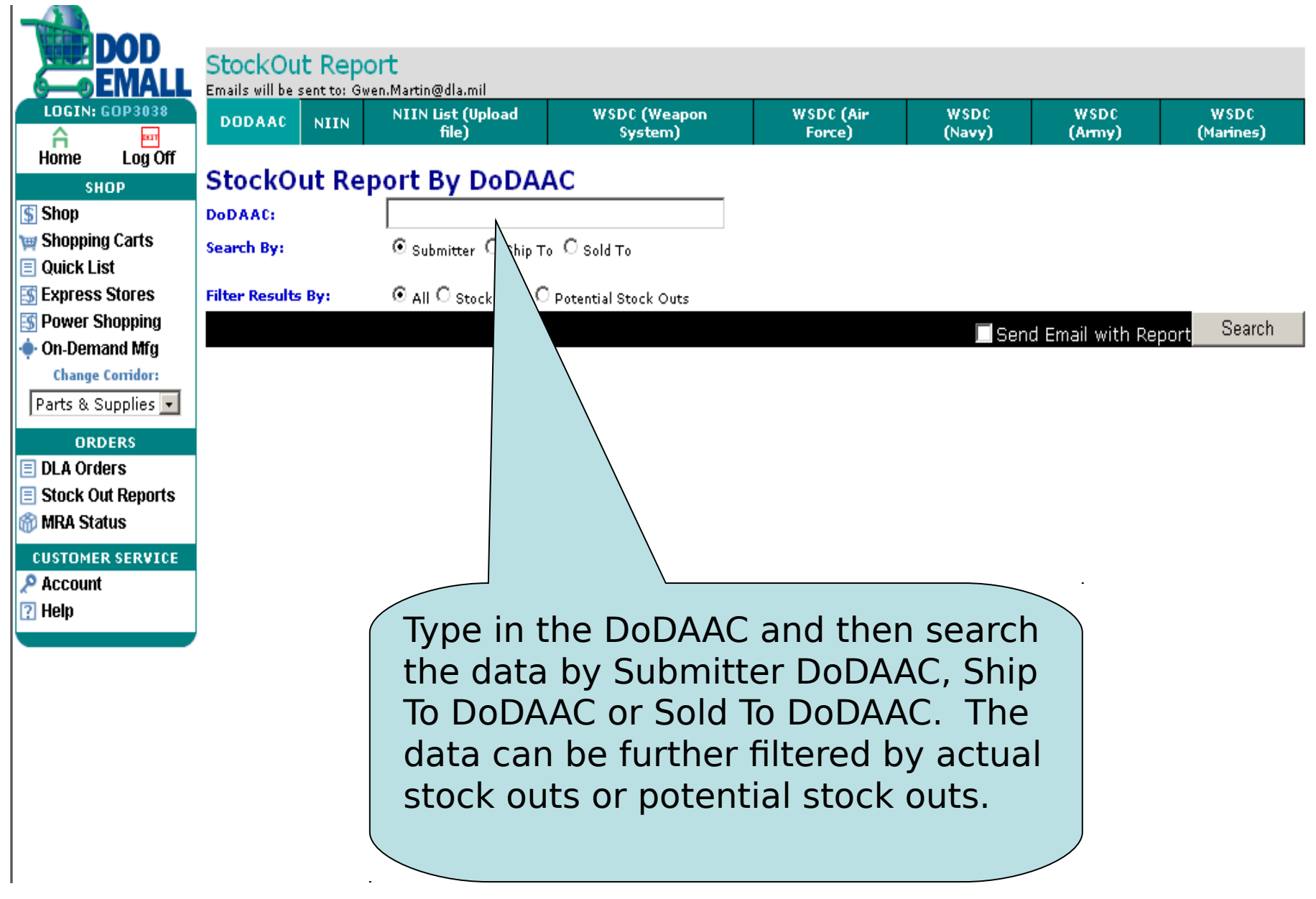

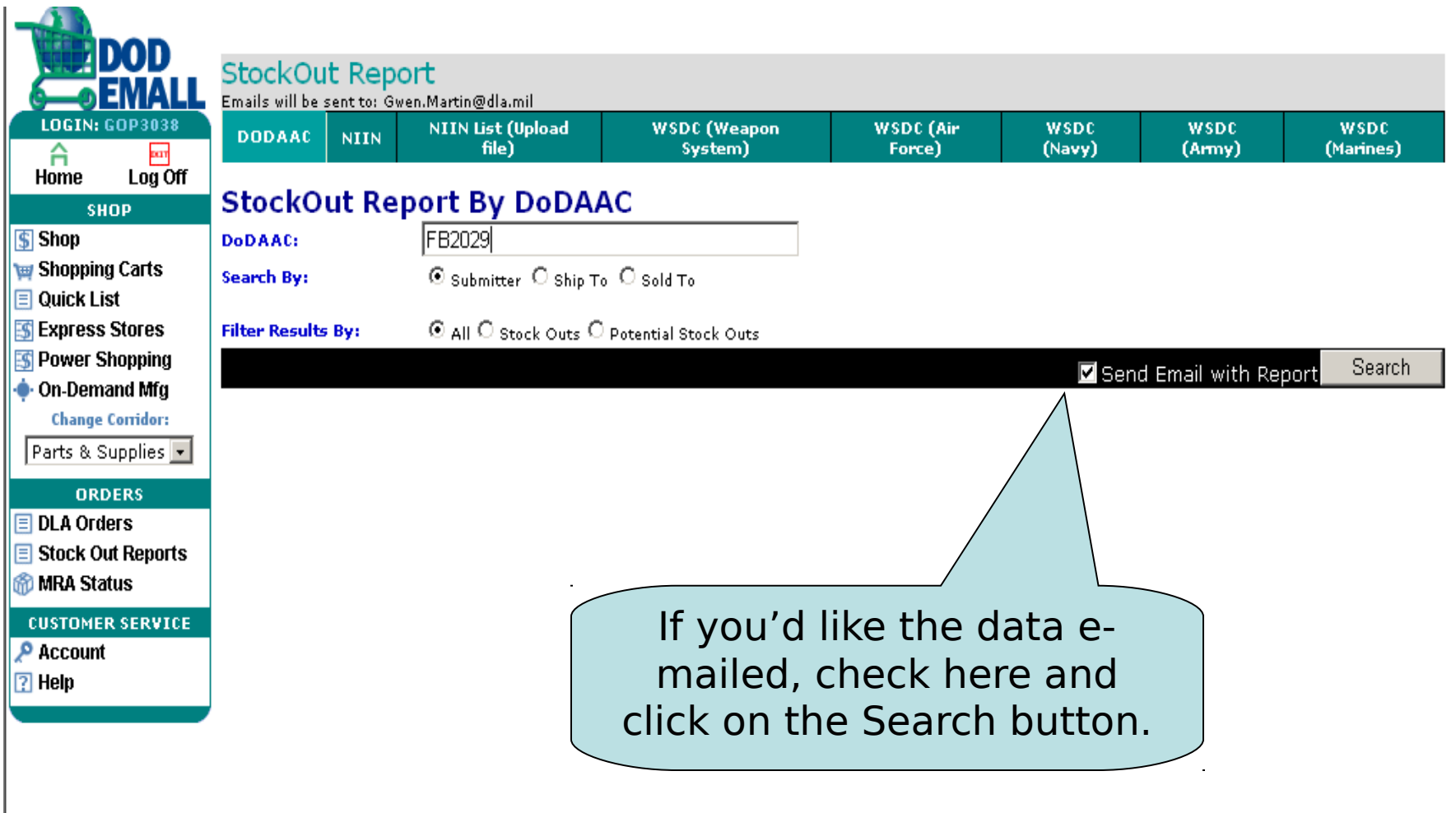

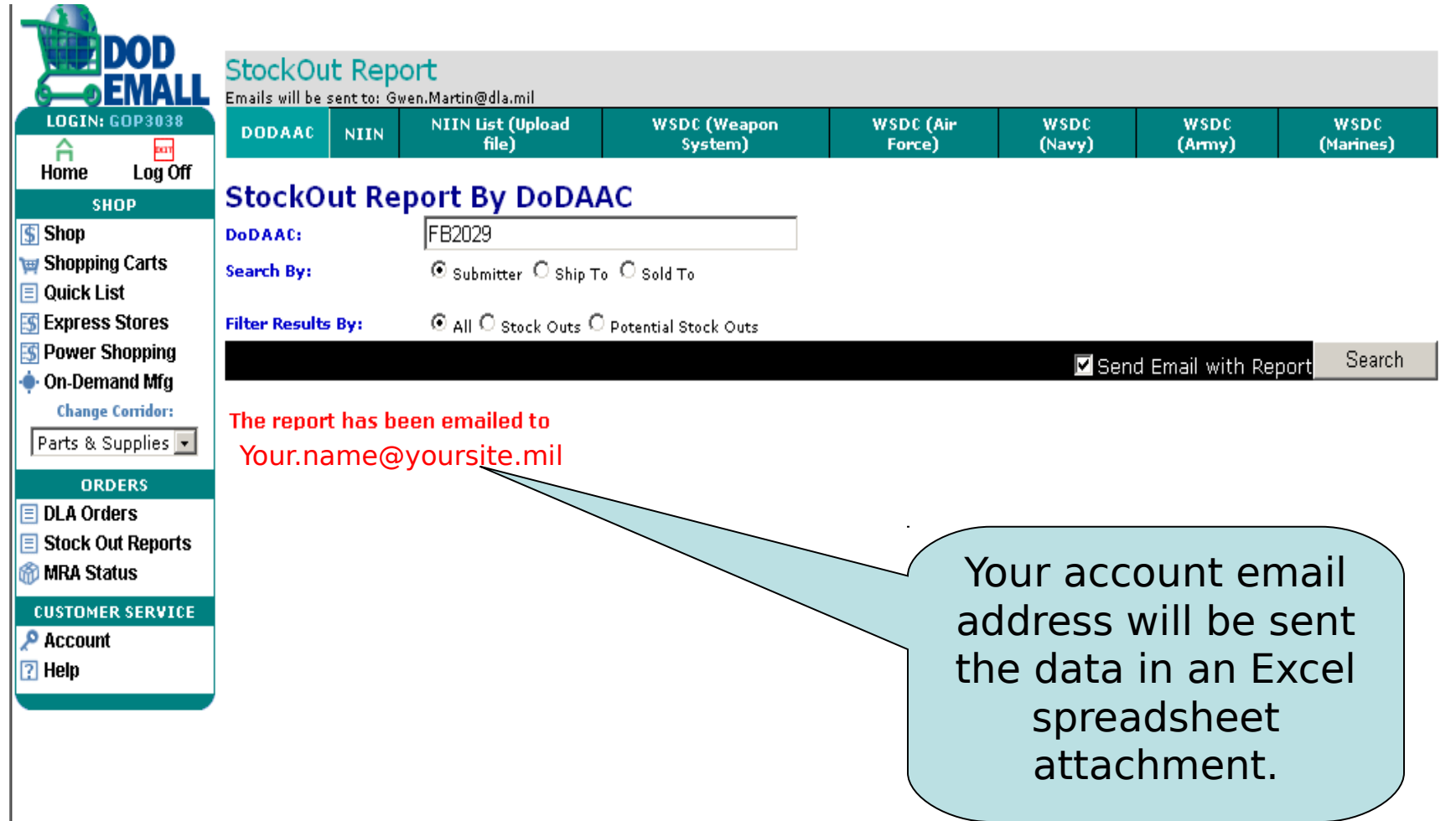

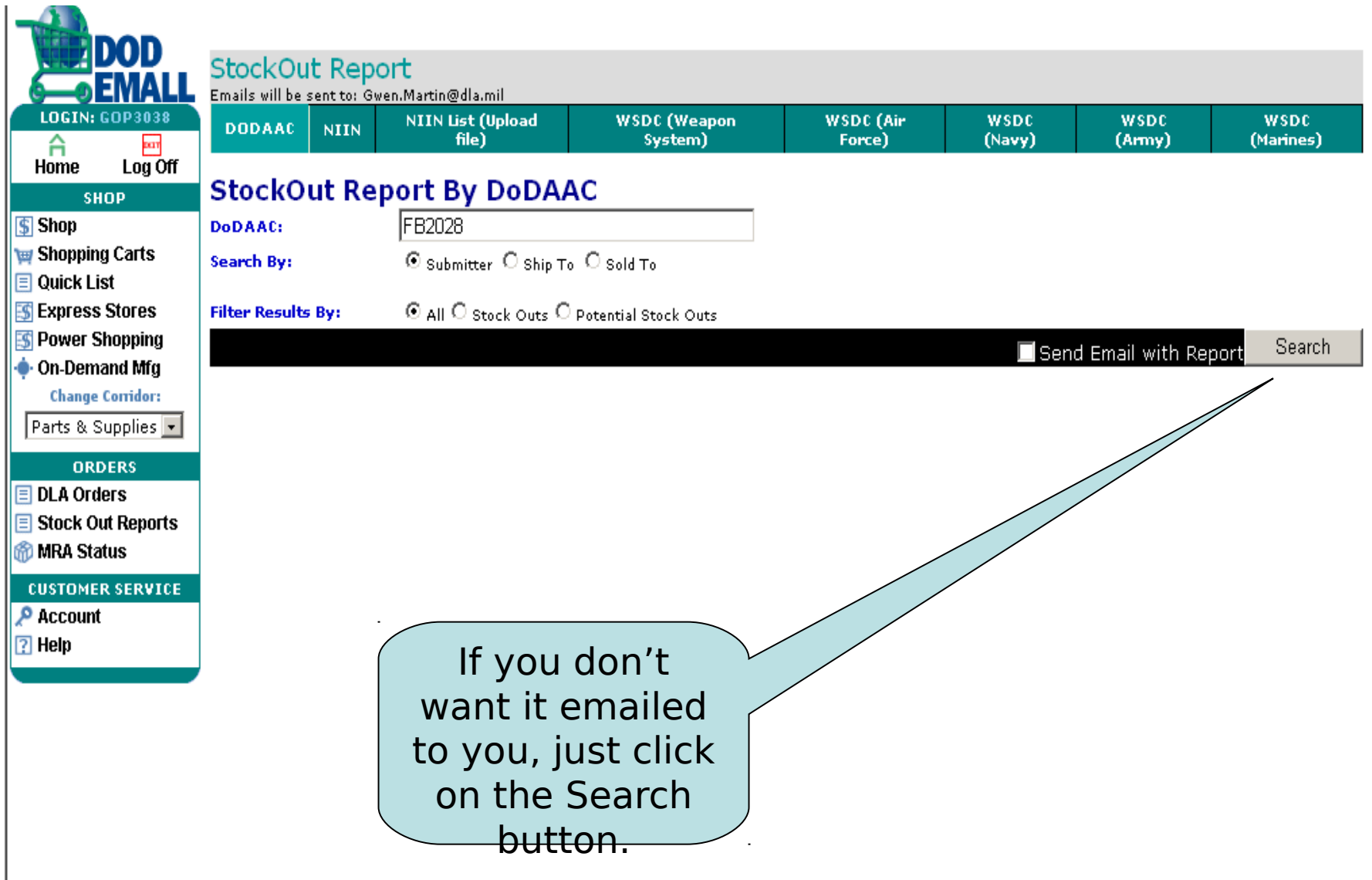

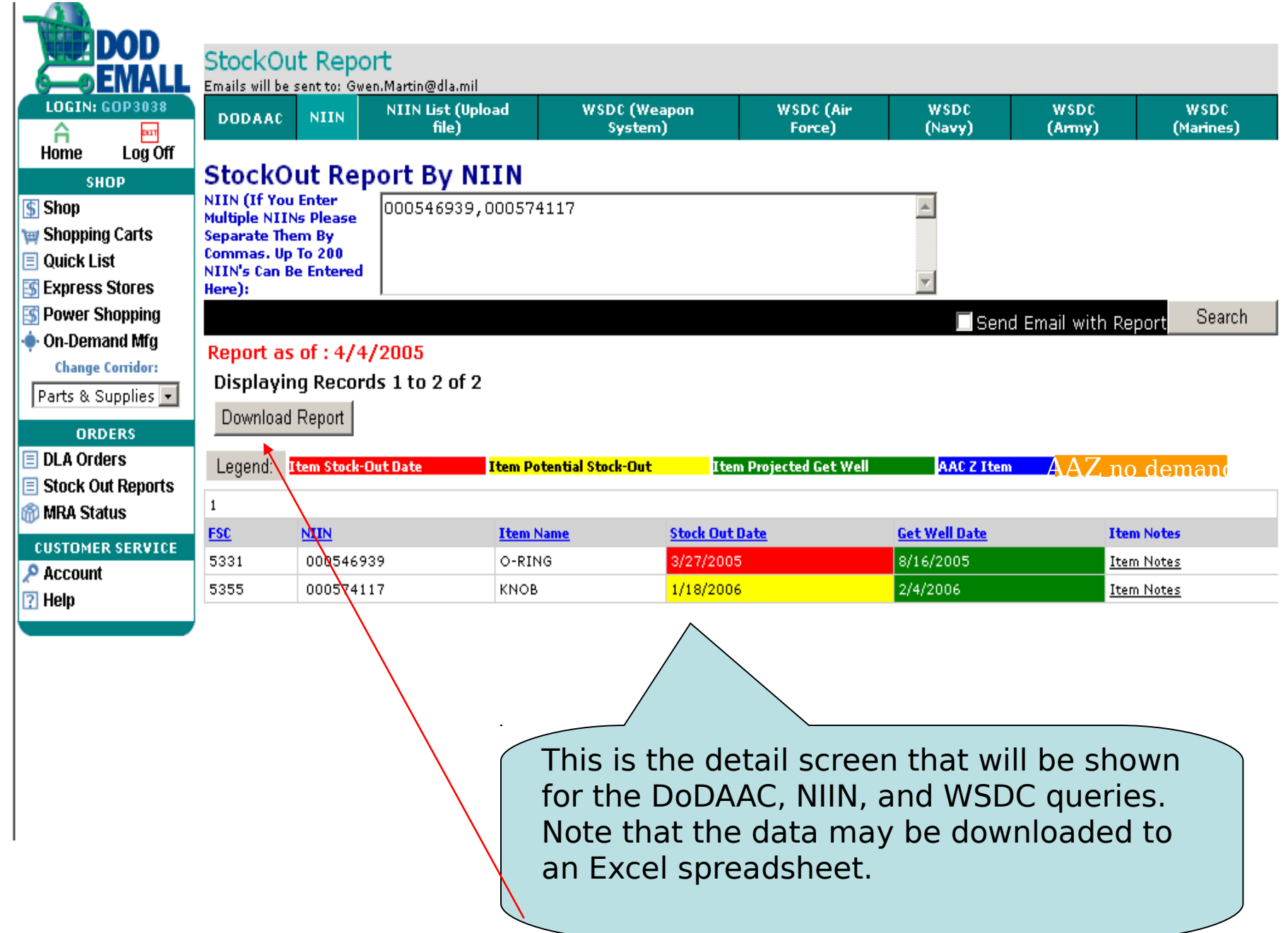

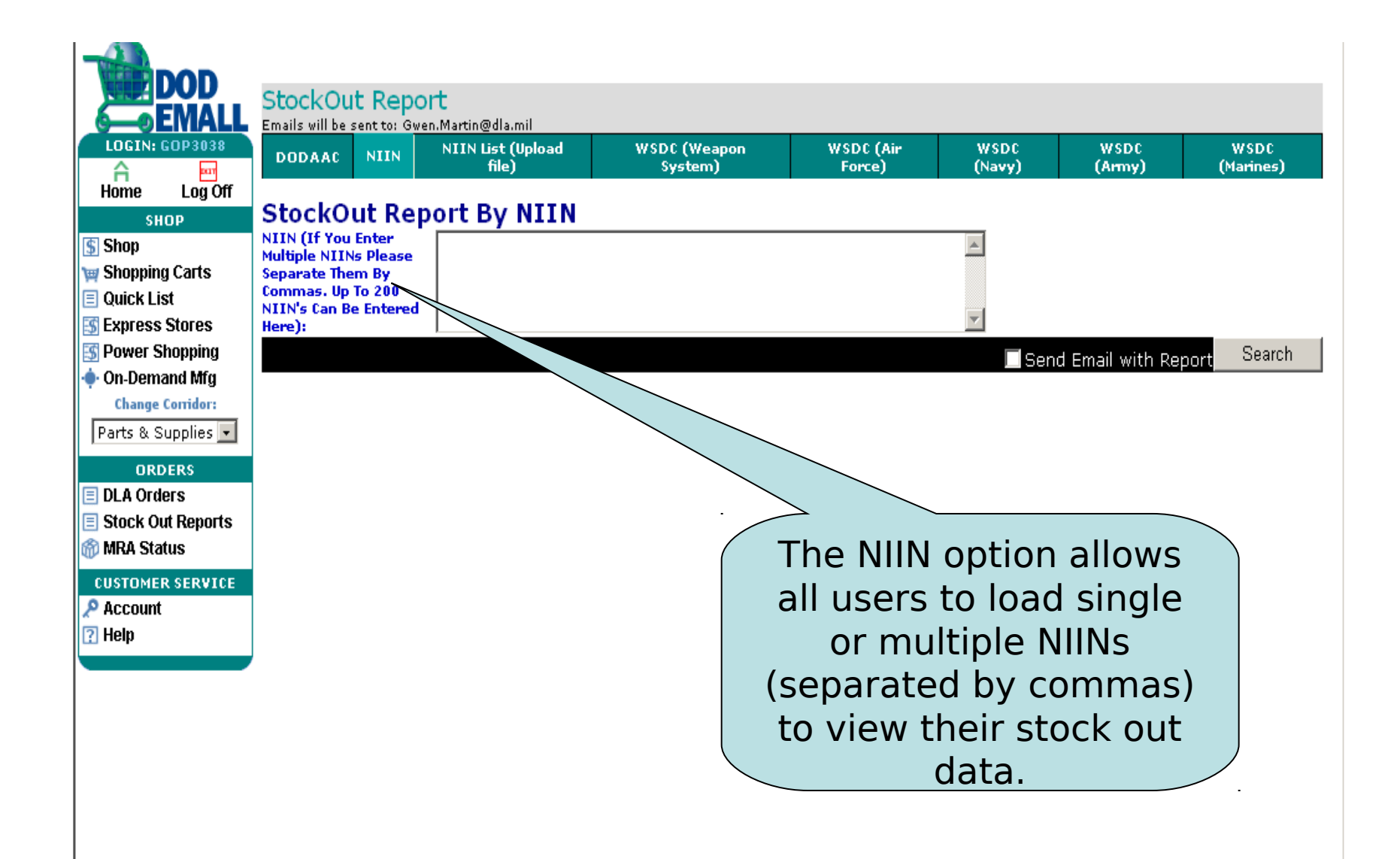

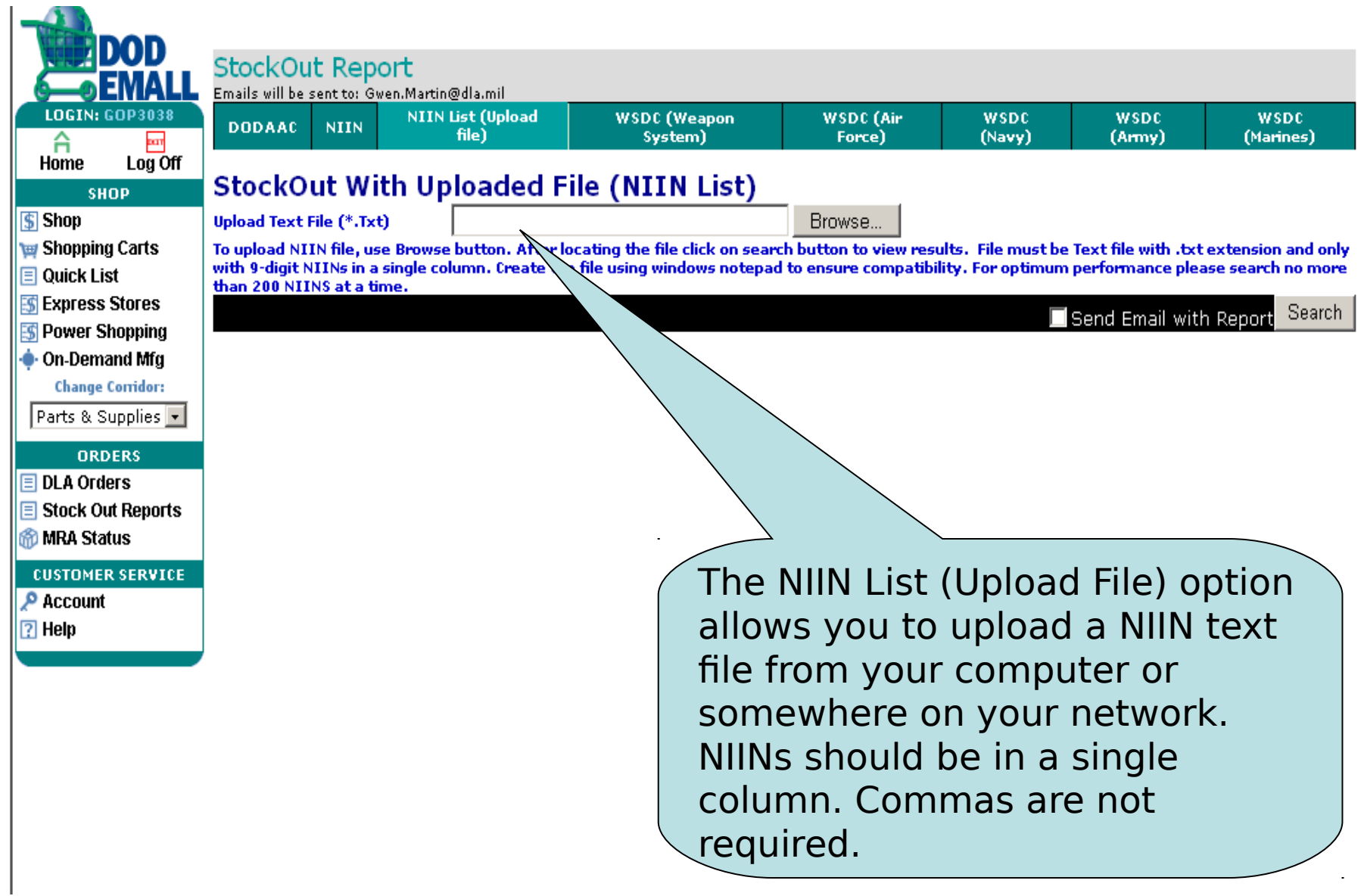

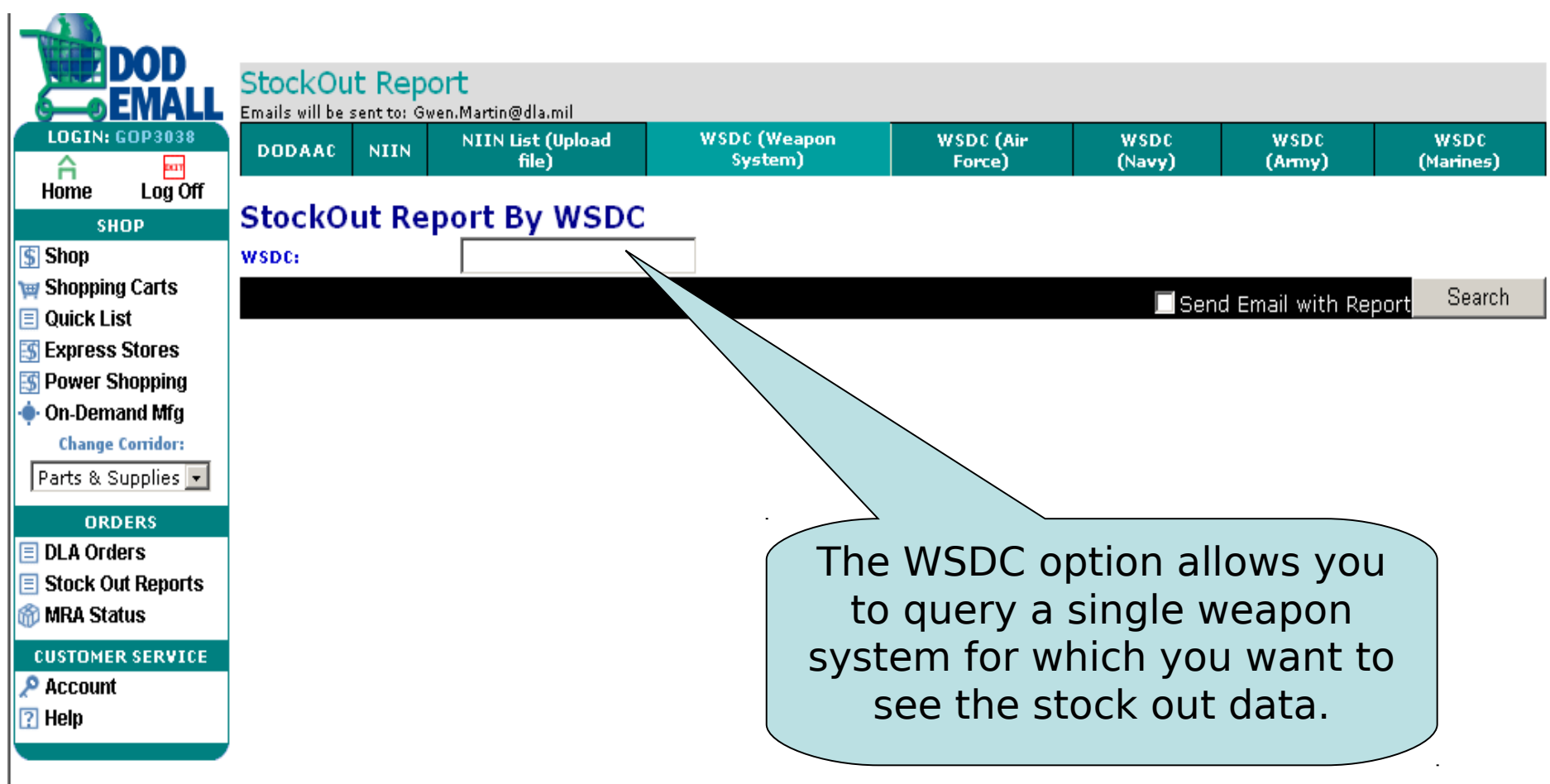

The next four options allow you to view all the weapon systems for a particular branch of the service and to then drill down on a selected weapon system.

**NIIN List (Upload** 

file)

Filter

**StockOut Report** 

**DODAAC** 

**Filter By Description** 

Show WSDC List

Emails will be sent to: Gwen.Martin@dla.mil

**StockOut Report By WSDC** 

**NIIN** 

юн E **LOGIN: GOP3038** A pay Log Off Home **SHOP**  $\boxed{5}$  Shop Shopping Carts  $\Box$  Quick List 5 Expres **图 Power** ∙ On-De Chano Parts &  $\Box$  DLA O

 $\boxed{?}$  Help

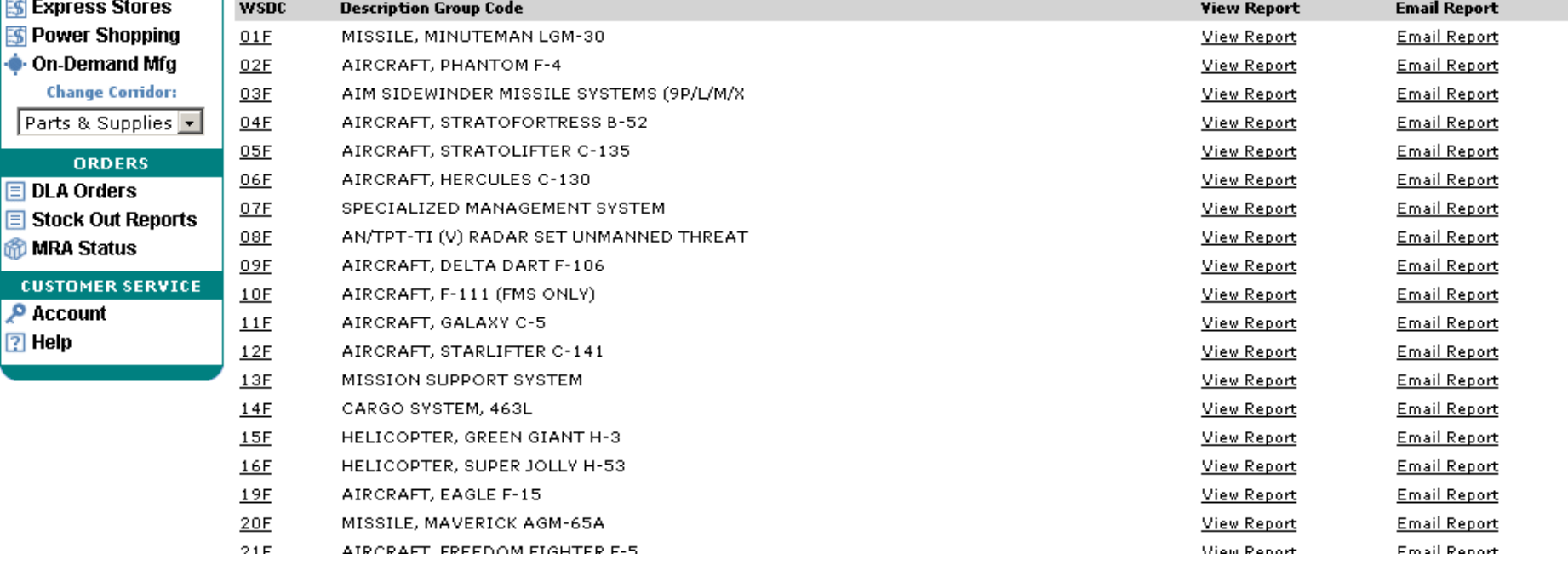

**WSDC (Weapon)** 

System)

**WSDC** (Air

Force)

**WSDC** 

(Navy)

**WSDC** 

(Army)

**WSDC** 

(Marines)

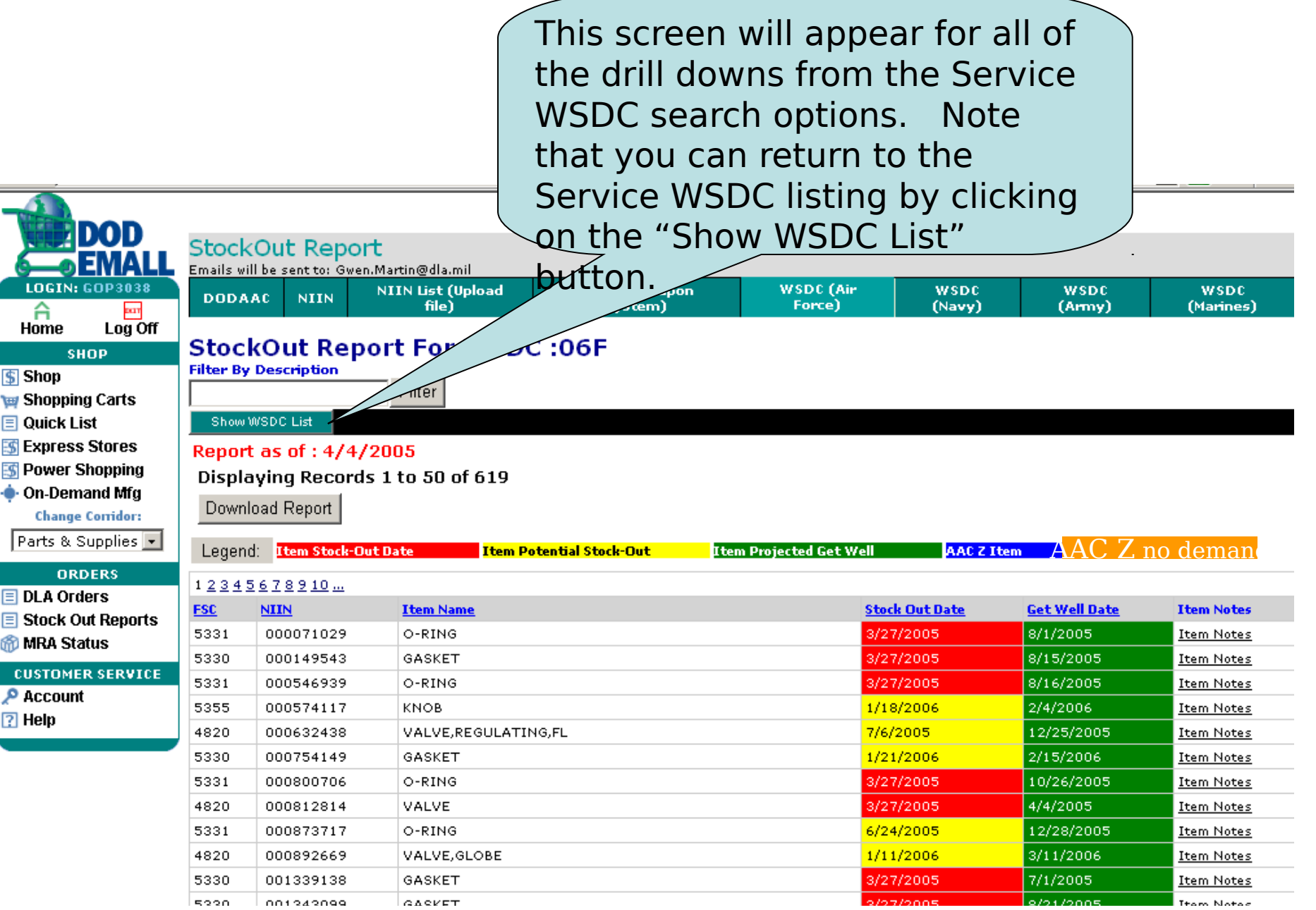

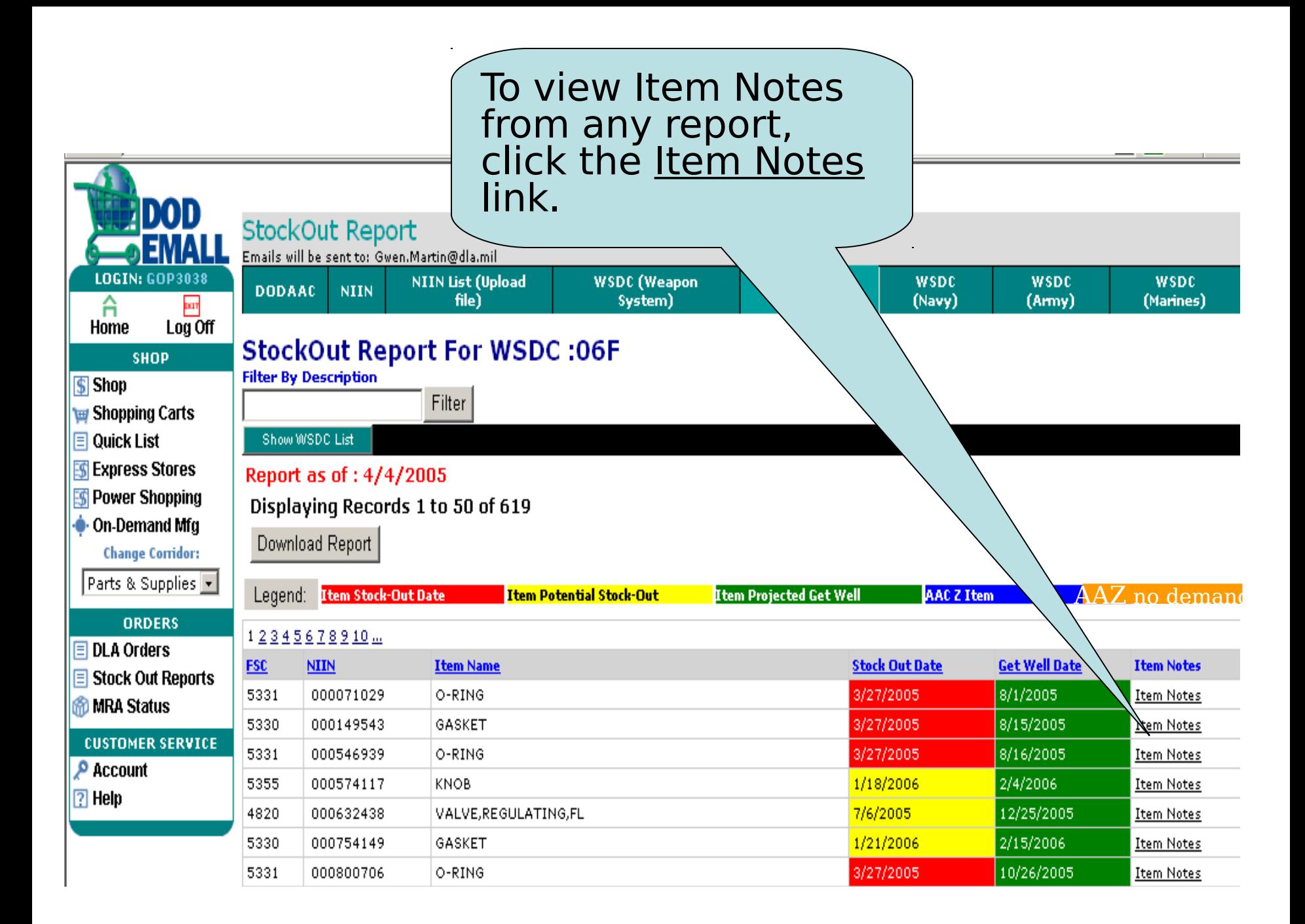

The Item Notes message window appears (same notes as in EMALL)

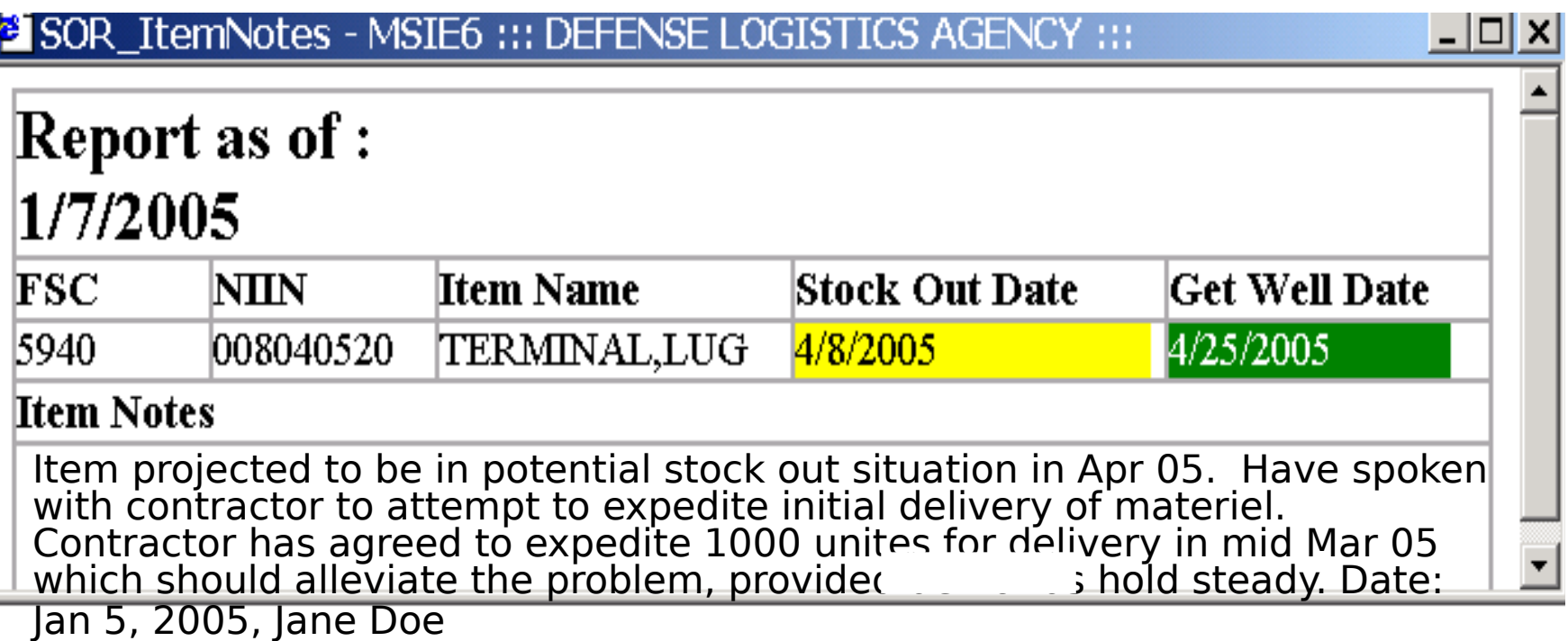

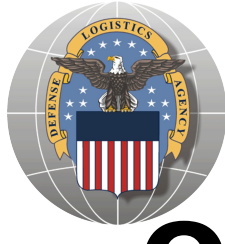

# **Questions? Please call the EMALL Help Desk: (877) 352-2255, option 3, option 3**

# **Customer Support Representatives (CSRs) are also available to assist**